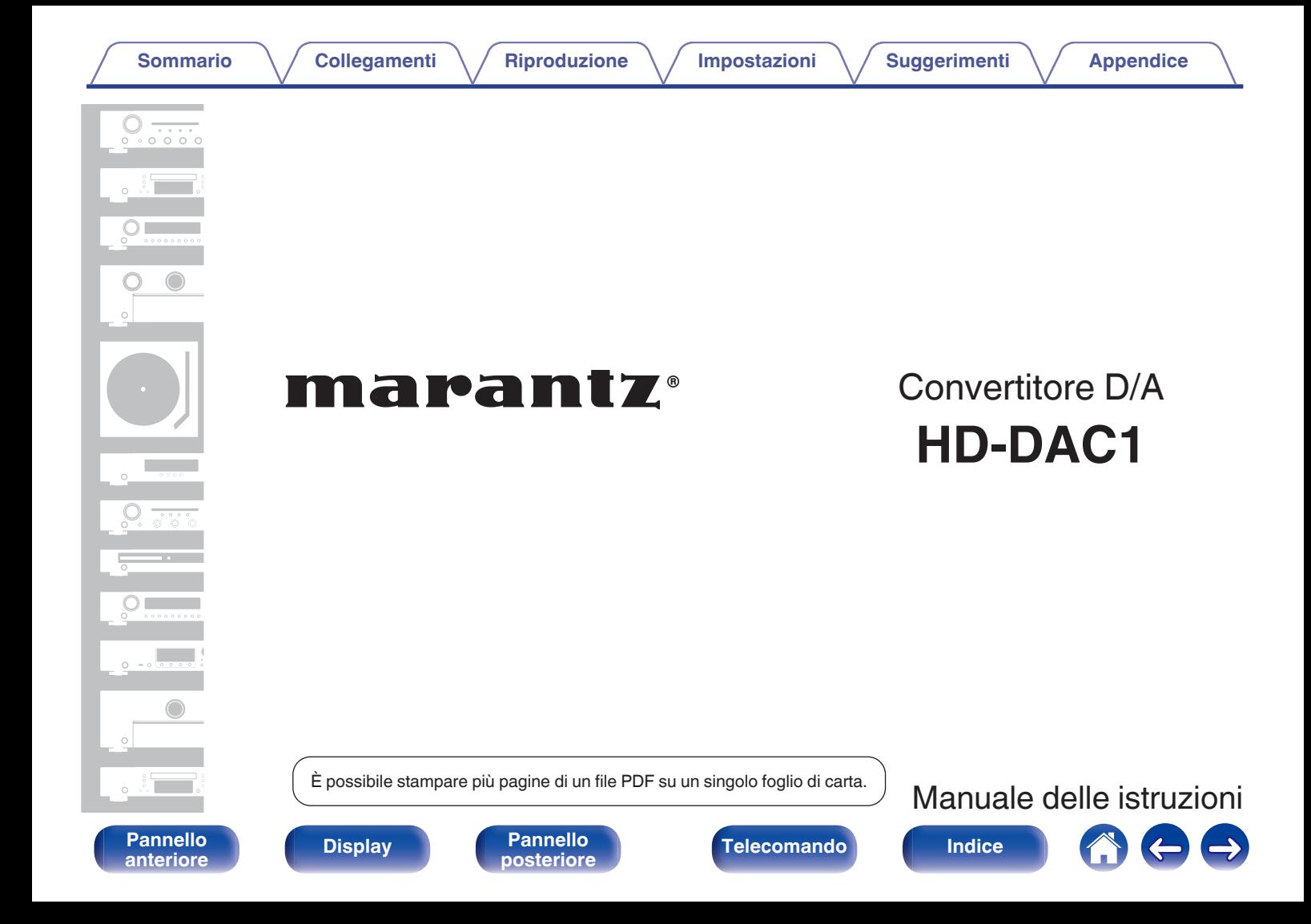

<span id="page-1-0"></span>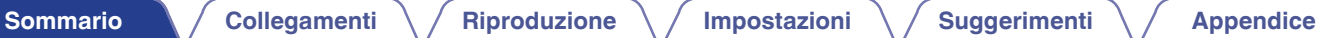

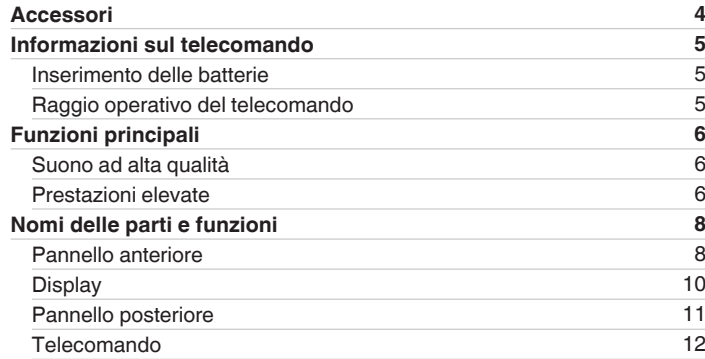

# **Collegamenti**

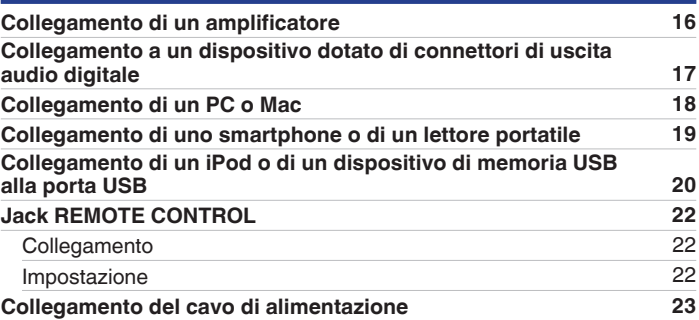

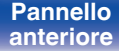

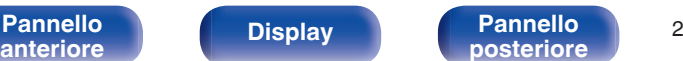

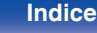

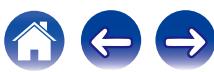

# **Riproduzione**

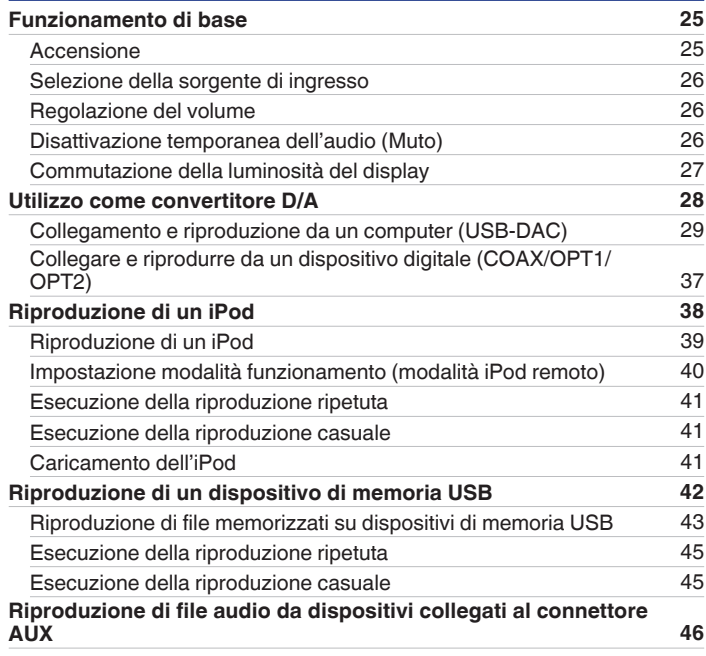

# **Impostazioni**

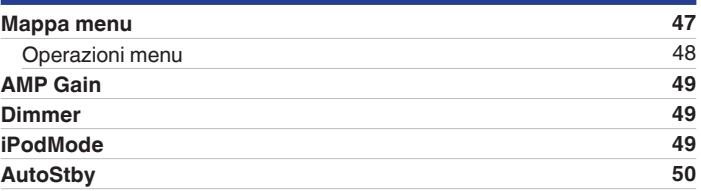

# **Suggerimenti**

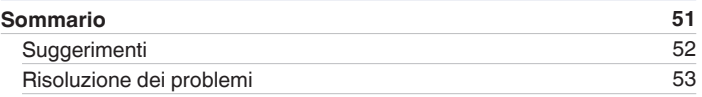

# **Appendice**

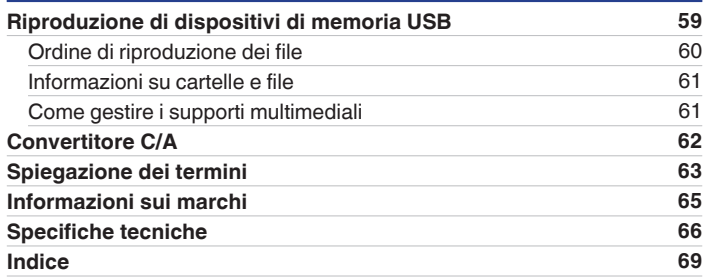

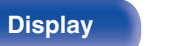

**[Pannello](#page-7-0) Display Pannello** 3<br> **Pannello posteriore** 3

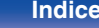

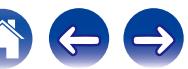

<span id="page-3-0"></span>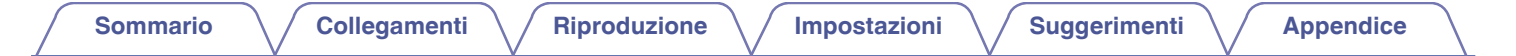

Grazie per avere acquistato questo prodotto Marantz.

Per un funzionamento corretto, assicurarsi di leggere attentamente il presente manuale delle istruzioni prima di utilizzare il prodotto.

Una volta letto, custodirlo per consultazioni future.

# **Accessori**

Verificare che i seguenti componenti siano in dotazione con il prodotto.

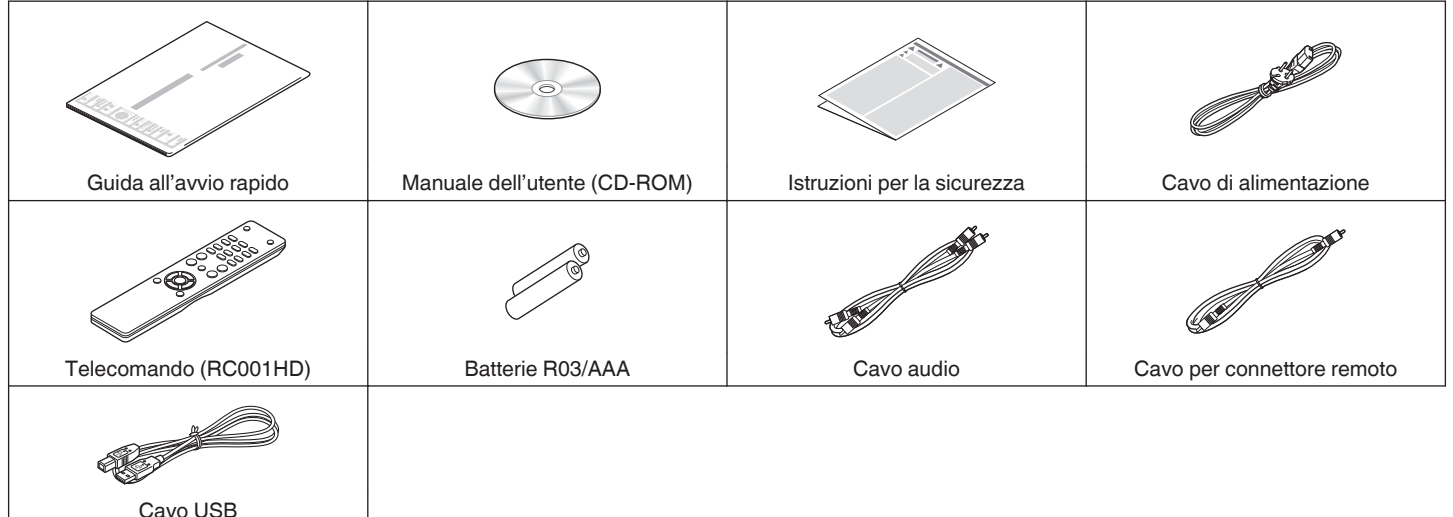

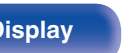

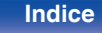

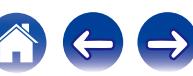

# <span id="page-4-0"></span>**Informazioni sul telecomando**

# **Inserimento delle batterie**

A Rimuovere il coperchio posteriore nella direzione della freccia e staccarlo.

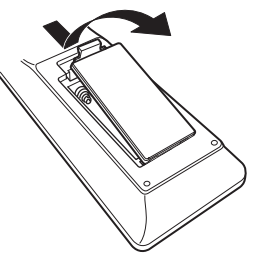

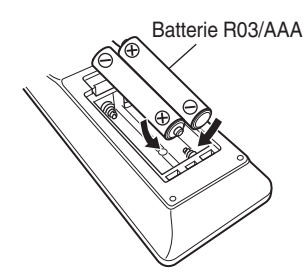

(3) Riposizionare il coperchio posteriore.

B Inserire correttamente due batterie nel vano batteria come indicato.

### **NOTA**

- 0 Per prevenire danni o perdita di fluido della batteria:
	- 0 Non utilizzare una batteria nuova con una vecchia.
	- 0 Non utilizzare due tipi diversi di batterie.
- 0 In caso di perdita di fluido della batteria, rimuoverlo attentamente dall'interno del vano batteria ed inserire delle batterie nuove.

# **Raggio operativo del telecomando**

Puntare il telecomando verso il sensore del telecomando durante l'utilizzo.

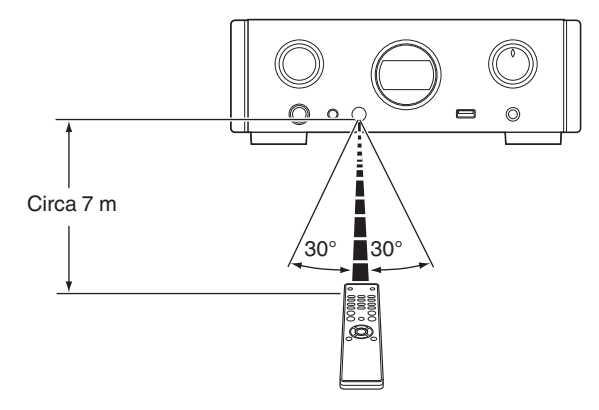

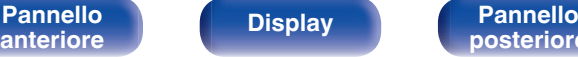

**[Pannello](#page-7-0)** 5<br>anteriore **Display Pannello** 5

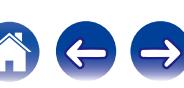

# <span id="page-5-0"></span>**Funzioni principali**

# **Suono ad alta qualità**

0 **Condensatore a blocco ad alta capacità**

Nel circuito elettrico è stato incorporato un condensatore da 3.300 μF ad alta capacità scelto accuratamente per le sue caratteristiche acustiche.

- 0 **Condensatori a film di qualità audiofila e condensatori elettrolitici** Questa unità è dotata degli stessi condensatori a film di qualità audiofila e degli stessi condensatori elettrolitici utilizzati nei modelli di fascia superiore.
- 0 **Amplificatore a bassa rumorosità dovuta all'ingresso differenziale HDAM e dotato di un circuito filtro a bassa distorsione a causa dell'alta velocità dell'uscita dell'amplificatore HDAM®SA2**
- 0 **Telaio a doppio strato**
- 0 **Connettori di uscita audio analogico di alta qualità**
- 0 **Circuito delle cuffie di alta qualità**

Questa unità ha una struttura a doppio amplificatore basata sul concetto di design dei modelli di lusso, che comprende un amplificatore di tensione di feedback corrente che utilizza il HDAM®SA2 e un buffer di potenza Darlington a senza feedback. Ciò consente una maggiore velocità senza creare deformazione dinamica in risposta ai cambi di impedenza nelle cuffie.

# **Prestazioni elevate**

0 **Dotato di una funzione USB-DAC per supportare la riproduzione di sorgenti audio ad alta risoluzione**

Questa unità supporta la riproduzione di formati audio ad alta risoluzione come i file DSD (2,8/5,6 MHz) e i file PCM fino a 192 kHz/24 bit. Fornisce una riproduzione di alta qualità di file ad alta risoluzione.

#### 0 **Connettori DIGITAL AUDIO IN (COAXIAL/OPTICAL)**

È possibile riprodurre segnali PCM fino a 192 kHz/24 bit con l'immissione di segnali audio digitali da un dispositivo esterno in questa unità.

#### 0 **Consente di riprodurre dispositivi di memoria USB (MP3/WMA/AAC/WAV) e iPod®/iPhone®**

È possibile riprodurre file audio archiviati su un dispositivo di memoria USB o su iPod/iPhone collegando il dispositivo di memoria USB o l'iPod/iPhone alla porta USB.

**[Pannello](#page-7-0) C Display Pannello 6**<br> **Panteriore b posteriore [anteriore](#page-7-0) [Display](#page-9-0) [Pannello](#page-10-0)**

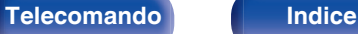

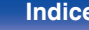

#### 0 **La funzione di spegnimento della circuiteria periferica riduce al minimo le interferenze dei segnali di uscita audio**

Al fine di ridurre al minimo il rumore proveniente dalla circuiteria periferica che potrebbe interferire con il segnale audio analogico, questa unità è dotata di una funzione di spegnimento della circuiteria periferica che disattiva il display.

#### 0 **Dotato di connettori d'uscita audio variabile**

Oltre ai connettori d'uscita audio normale fisso, questa unità è dotata di connettori d'uscita audio variabile che cooperano con il volume di questa unità. Questi possono essere collegati all'amplificatore di potenza per regolare il volume.

- 0 **Il rilevamento automatico di iPod® carica il dispositivo anche** dopo che l'unità passa in modalità standby ( $\mathcal{C}$ ) **p. 20**)
- 0 **Funzione modalità standby automatico che riduce il consumo energetico**

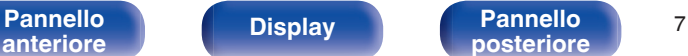

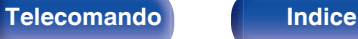

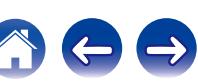

<span id="page-7-0"></span>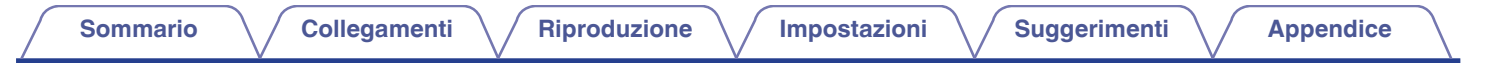

# **Nomi delle parti e funzioni**

Per i pulsanti non spiegati qui, vedere la pagina indicata tra parentesi ( ).

## **Pannello anteriore**

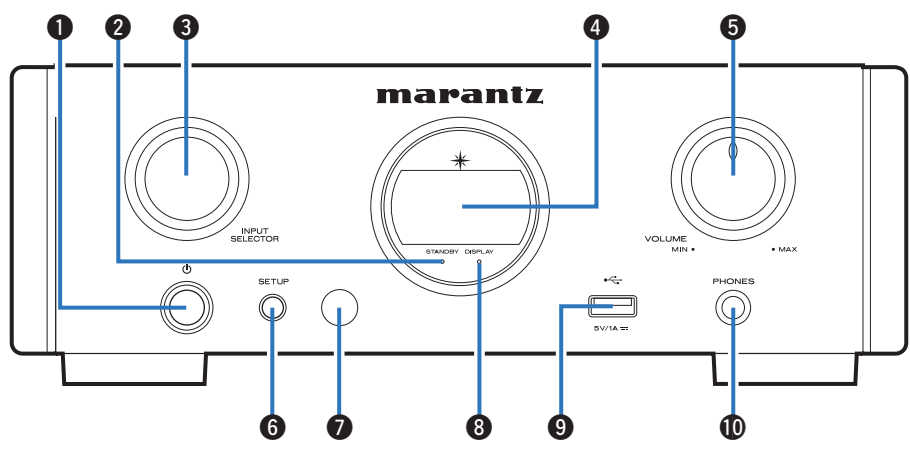

#### **D** Pulsante di alimentazione ( $\phi$ )

Consente di accendere/spegnere l'alimentazione (standby).  $(\sqrt{2}P p. 25)$  $(\sqrt{2}P p. 25)$ 

### B **Indicatore di alimentazione (STANDBY)**

L'indicatore di standby cambia come indicato di seguito in base allo stato dell'unità.

- Acceso : Off
- 0 Standby normale : Rosso
- Standby carica iPod : Arancione

#### **Manopola di selezione della fonte di ingresso (INPUT SELECTOR)**

Consente di selezionare la sorgente di ingresso. ( $\sqrt{2}$  [p. 26\)](#page-25-0)

### **A** Display

Informazioni quali lo stato di riproduzione e la fonte di ingresso sono visualizzate qui.

### E **Manopola VOLUME**

Consente di regolare il volume delle cuffie e dei connettori d'uscita audio (VARIABLE). (图 [p. 26\)](#page-25-0)

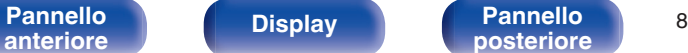

**[posteriore](#page-10-0) [Telecomando](#page-11-0) [Indice](#page-68-0)**

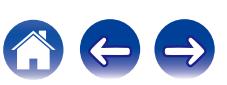

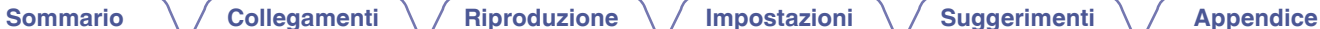

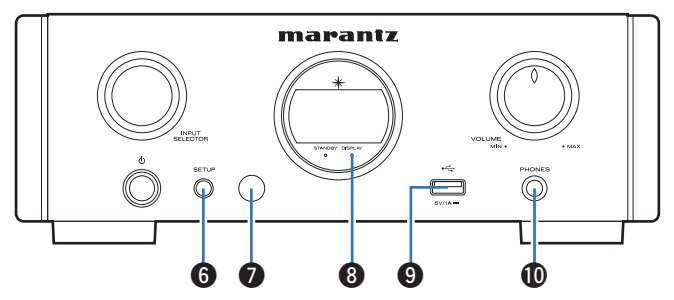

#### **Pulsante SETUP**

Utilizzato per impostare la presente unità.

#### **B** Sensore del telecomando

Consente di ricevere i segnali dal telecomando.

#### **M** Indicatore DISPLAY OFF

Questo indicatore si illumina quando il display è spento. ( $\mathbb{Q}$  [p. 27\)](#page-26-0)

### **D** Porta USB

Utilizzata per collegare iPod o dispositivi di memoria USB. (图 [p. 20\)](#page-19-0)

#### *<u></u>* **Jack cuffie (PHONES)**

Utilizzato per collegare le cuffie.

### **NOTA**

Per evitare danni all'udito, non alzare eccessivamente il livello del volume durante l'ascolto con le cuffie.

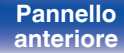

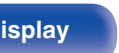

**[Pannello](#page-7-0) Pannello 9**<br> **Panteriore Pannello Pannello 9**<br> **Panteriore Pannello Pannello Pannello Pannello Pannello Pannello Pannello Pannello Pannello Pannello Pannello Pannello Pannello [anteriore](#page-7-0) [Display](#page-9-0) [Pannello](#page-10-0)**

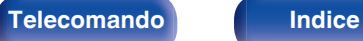

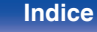

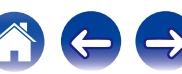

<span id="page-9-0"></span>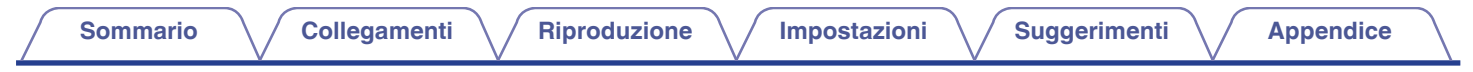

# **Display**

Qui vengono visualizzati il nome della sorgente di ingresso, la frequenza di campionamento, i valori di impostazione ed altre informazioni.

# ■ Display convertitore D/A

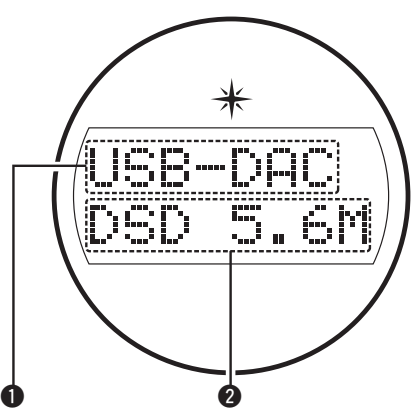

#### A **Indicatore della sorgente di ingresso**

Questo indicatore visualizza l'origine di ingresso selezionata (USB-DAC/COAX/OPT1/OPT2).

### B **Display della frequenza di campionamento**

Questo indicatore visualizza la frequenza di campionamento del segnale audio di ingresso.

# ■ Indicatore di riproduzione USB/iPod

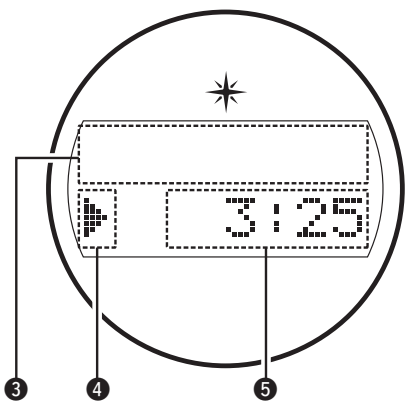

#### **Display informazioni**

Questo indicatore visualizza le informazioni sui brani, ecc.

#### D **Indicatori della modalità riproduzione**

- 1: Visualizzato durante la riproduzione.
- **II**: Visualizzato durante la pausa.

#### E **Indicatore del tempo**

Questo indicatore mostra il tempo trascorso del brano corrente.

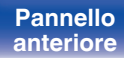

**[Pannello](#page-7-0) Display Pannello** 10<br>anteriore **Display Pannello Pannello** 10

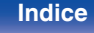

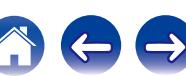

<span id="page-10-0"></span>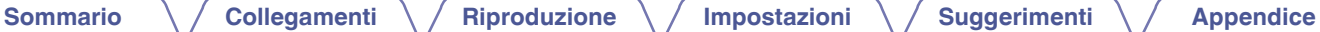

# **Pannello posteriore**

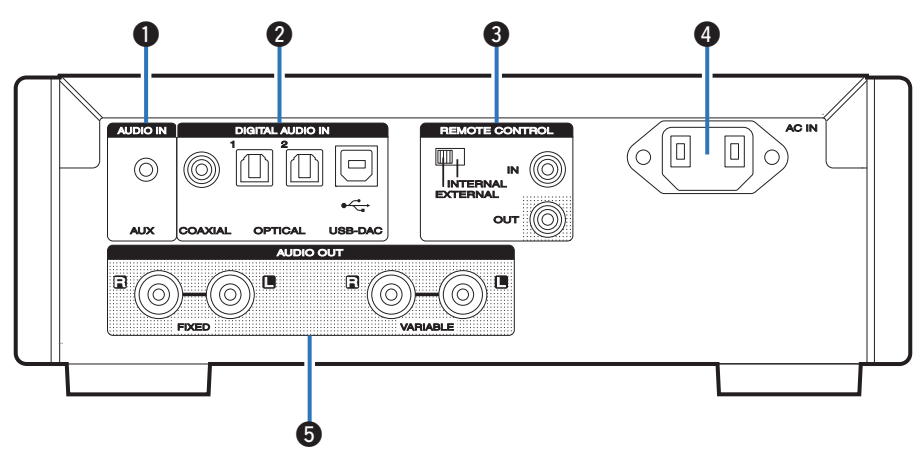

### **B** Connettore AUX INPUT

Utilizzato per collegare uno smartphone o un lettore portatile. ( $$$  $p. 16$ )

### **B Connettori DIGITAL AUDIO IN**

Utilizzati per collegare un computer o dispositivi dotati di connettori di uscita audio digitale.  $(\sqrt{p} \cdot p. 17)$  $(\sqrt{p} \cdot p. 17)$ 

#### **O** Connettori di ingresso/uscita del telecomando (REMOTE **CONTROL IN/OUT)**

Utilizzati per collegare un amplificatore Marantz compatibile con la funzione di controllo remoto. ( $\mathbb{F}$  [p. 22\)](#page-21-0)

#### **O** Ingresso CA (AC IN)

Utilizzato per collegare il cavo di alimentazione. ( $\mathbb{F}$  [p. 23\)](#page-22-0)

### **B** Connettori AUDIO OUT

Utilizzati per collegare dispositivi dotati di connettori di ingresso audio analogico o un amplificatore di potenza esterno. ( $\mathbb{C}$  [p. 16\)](#page-15-0)

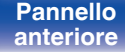

**[Pannello](#page-7-0) Display Pannello** 11

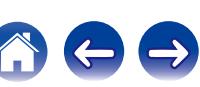

## <span id="page-11-0"></span>**Telecomando**

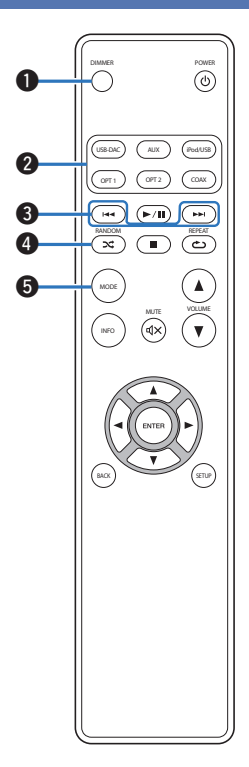

### A **Pulsante DIMMER**

Regola la luminosità del display dell'unità. ( $\mathbb{Z}$  [p. 27\)](#page-26-0)

B **Pulsanti di selezione della sorgente di ingresso** Consente di selezionare la sorgente di ingresso. ( $\sqrt{2}$  [p. 26\)](#page-25-0)

### C **Pulsanti salta (**8**,** 9**)**

Consente di saltare all'inizio del brano. Premere e tenere premuto per un avanzamento rapido/riavvolgimento veloce. ( $\mathbb{Q}$  [p. 39,](#page-38-0) [44\)](#page-43-0)

### D **Pulsante RANDOM (**P**)**

Consente di commutare la riproduzione casuale. ( $\mathscr{F}$  [p. 41,](#page-40-0) [45\)](#page-44-0)

### **a** Pulsante MODE

Consente di commutare la modalità riproduzione. ( $\mathbb{C}$  [p. 40,](#page-39-0) [43\)](#page-42-0)

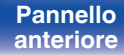

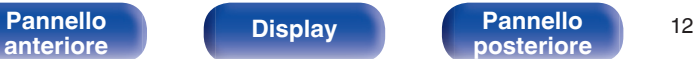

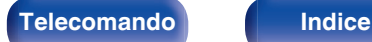

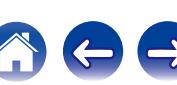

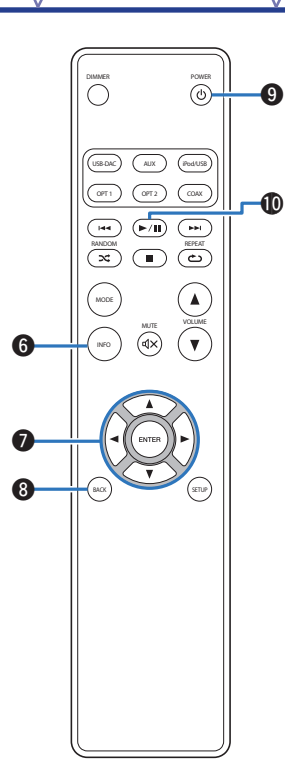

**Pulsante informazioni (INFO)** 

Consente di visualizzare gli elementi, come ad esempio, il nome dell'album e il nome del titolo nella schermata di riproduzione.  $(\sqrt{2}P$  [p. 39](#page-38-0), [44\)](#page-43-0)

#### **Pulsanti cursore (** $\Delta \nabla \triangleleft \triangleright$ **)**

Consentono di selezionare le varie voci. ( $\sqrt{p}$  [p. 39,](#page-38-0) [48\)](#page-47-0)

#### **A** Pulsante BACK

Consente di tornare alla voce precedente. ( $\mathbb{Z}$  [p. 48\)](#page-47-0)

### **D** Pulsante POWER ( $\phi$ )

Consente di accendere/spegnere l'alimentazione (standby). (图 [p. 25\)](#page-24-0)

### J **Pulsante di riproduzione/pausa (**1**/**3**)**

Consente di riprodurre o mettere in pausa un brano. ( $\mathbb{Q}$  [p. 39](#page-38-0), [44\)](#page-43-0)

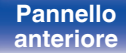

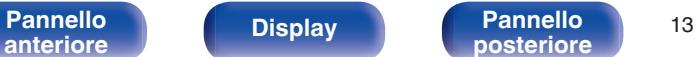

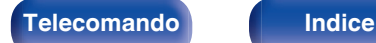

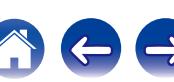

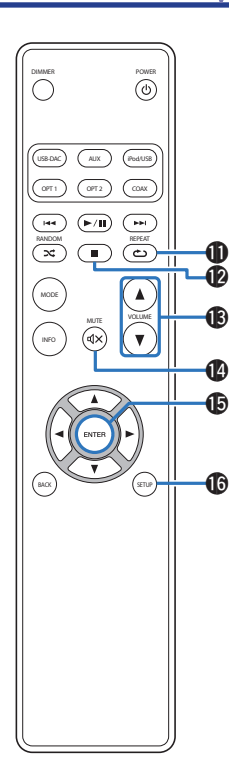

## K **Pulsante REPEAT (**L**)** Consente di commutare la riproduzione ripetuta. ( $\mathbb{Z}$  [p. 41,](#page-40-0) [45\)](#page-44-0) L **Pulsante di arresto (**2**)** Consente di arrestare la riproduzione. ( $\mathbb{F}$  [p. 39](#page-38-0), [44\)](#page-43-0) M **Pulsanti VOLUME (**df**)** Consente di regolare il volume delle cuffie e dell'amplificatore collegato ai connettori di uscita audio (VARIABLE). (图 [p. 26\)](#page-25-0) **D** Pulsante MUTE ( $\text{d} \times$ )

Consente di disattivare l'audio in uscita. ( $\mathbb{C}$  [p. 26\)](#page-25-0)

### **D** Pulsante ENTER

Consente di determinare la selezione. ( $\mathbb{C}$  [p. 39,](#page-38-0) [48\)](#page-47-0)

### **Co. Pulsante SETUP**

Il menu di impostazione è mostrato sul display. ( $\sqrt{2}$  [p. 48\)](#page-47-0)

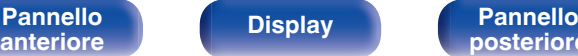

**[Pannello](#page-7-0) Display Pannello** 14

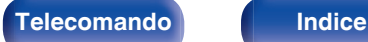

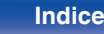

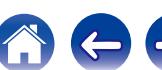

## <span id="page-14-0"></span>**N** Sommario

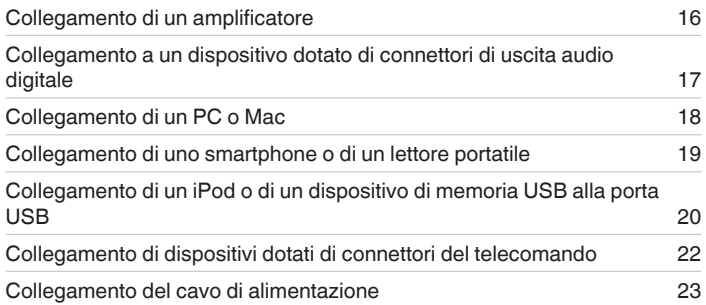

### **NOTA**

- 0 Non collegare il cavo di alimentazione prima di aver completato tutti i collegamenti.
- 0 Non unire i cavi di alimentazione ai cavi di collegamento. Ciò può provocare ronzii o altri rumori.

## ■ Cavi utilizzati per i collegamenti

Utilizzare i cavi necessari per i dispositivi da collegare.

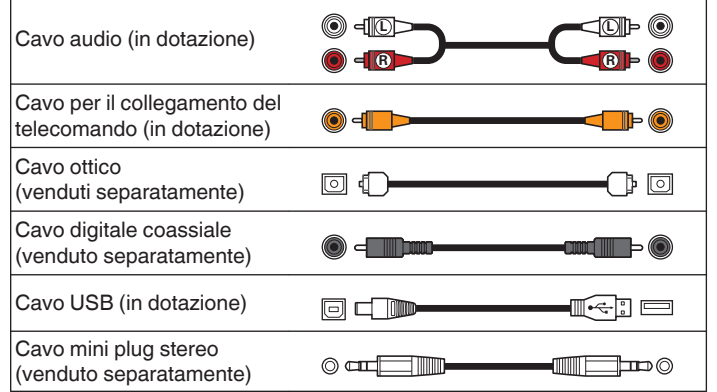

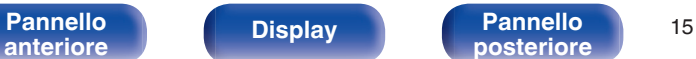

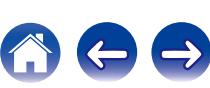

<span id="page-15-0"></span>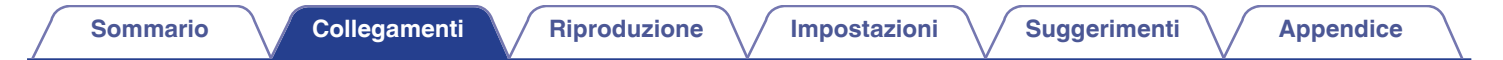

# **Collegamento di un amplificatore**

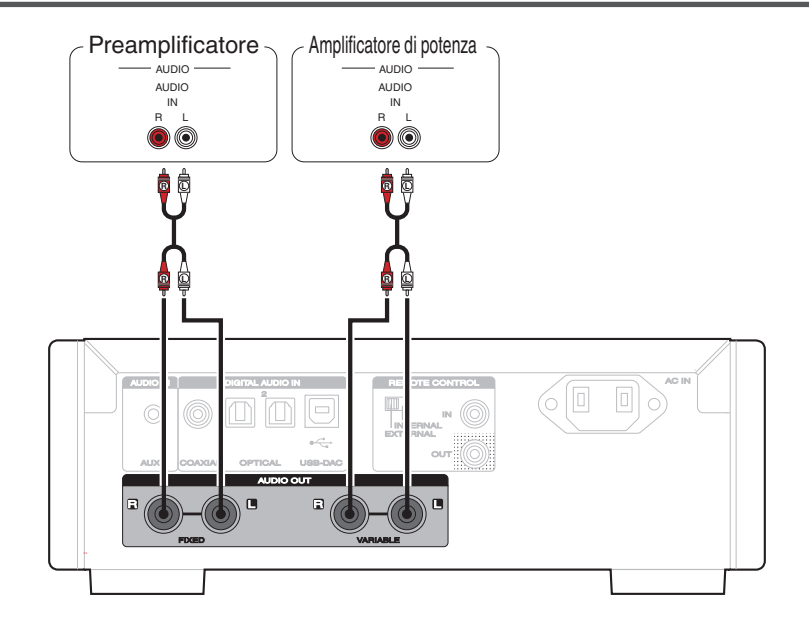

### **NOTA**

Non collegare un amplificatore di potenza ai connettori FIXED. Il collegamento di un amplificatore di potenza può causare danni agli altoparlanti.

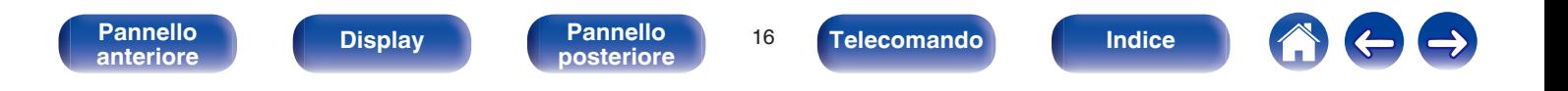

<span id="page-16-0"></span>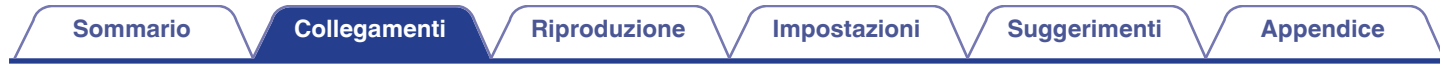

# **Collegamento a un dispositivo dotato di connettori di uscita audio digitale**

Utilizzare questo collegamento per immettere segnali audio digitali a questa unità, quindi convertire i segnali per la riproduzione utilizzando il convertitore  $D/A$  di questa unità. ( $\sqrt{2}$  [p. 37\)](#page-36-0)

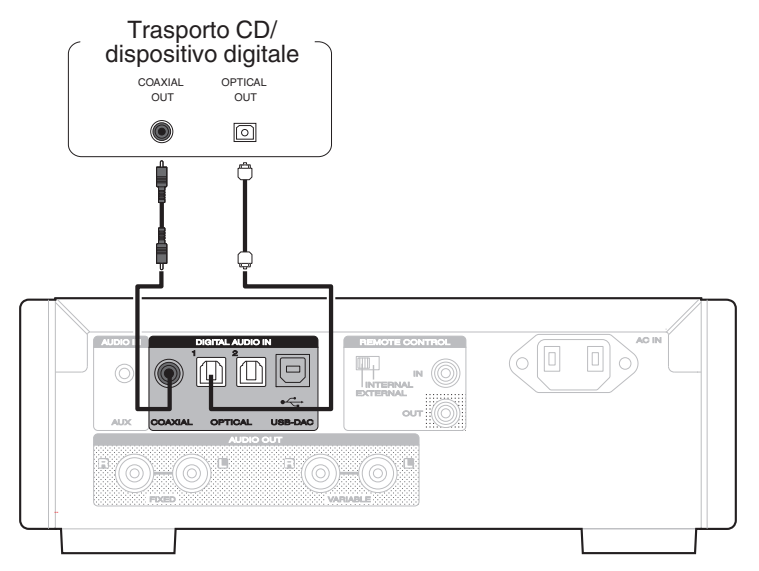

#### **NOTA**

- 0 Questa unità può ricevere segnali PCM lineari con una frequenza di campionamento di 32 kHz, 44,1 kHz, 48 kHz, 64 kHz, 88,2 kHz, 96 kHz, 176,4 kHz e 192 kHz.
- 0 Non utilizzare segnali non PCM, ad esempio DTS e AAC. Tali segnali causano rumore e potrebbero danneggiare gli altoparlanti.

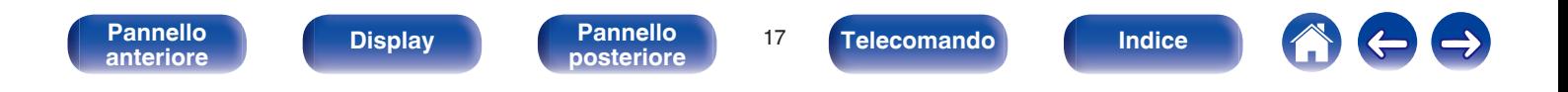

<span id="page-17-0"></span>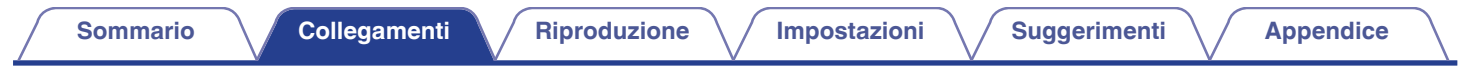

# **Collegamento di un PC o Mac**

Tramite collegamento di un computer alla porta USB (USB-DAC) sul pannello posteriore dell'unità utilizzando un cavo USB disponibile in commercio (in dotazione), questa unità può essere utilizzata come convertitore D/A. ( $\mathbb{Q}$  [p. 29\)](#page-28-0)

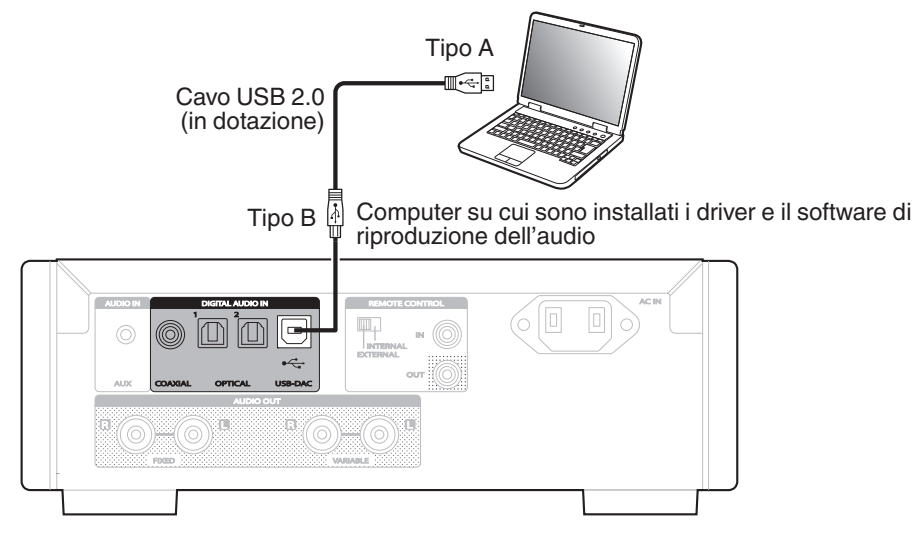

- 0 Installare il driver dedicato sul computer per consentire la comunicazione tra il computer e l'unità in modo da riprodurre la sorgente audio in alta risoluzione (segnale DSD o segnale PCM a 192 kHz/24 bit) disponibile su Internet. ( $\mathbb{F}$  [p. 29\)](#page-28-0)
- 0 Scaricare il software del driver dalla pagina HD-DAC1 del sito web Marantz.

#### **NOTA**

Utilizzare un cavo di 3 m o meno per stabilire il collegamento con il computer.

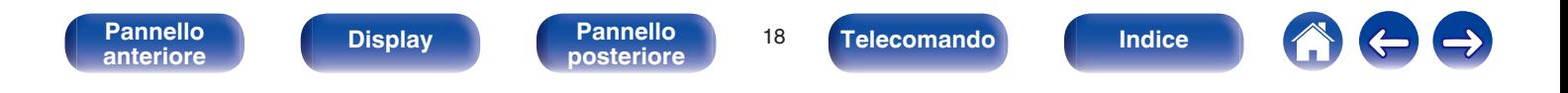

<span id="page-18-0"></span>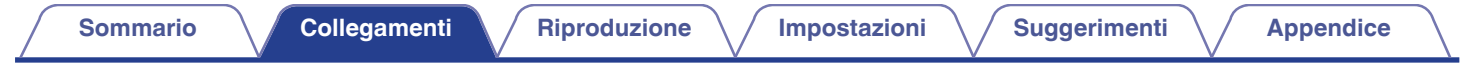

# **Collegamento di uno smartphone o di un lettore portatile**

Utilizzare questo collegamento per immettere segnali audio analogici a questa unità e riprodurli attraverso l'amplificatore di questa unità.

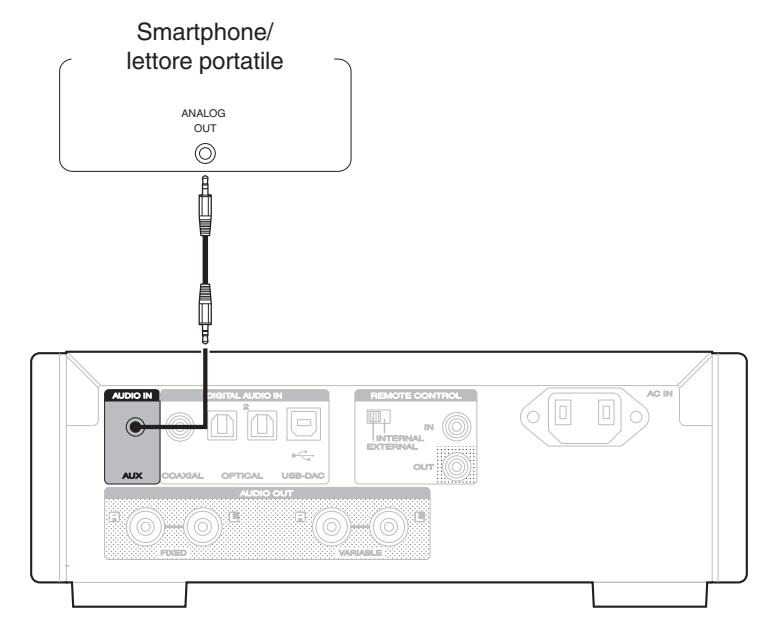

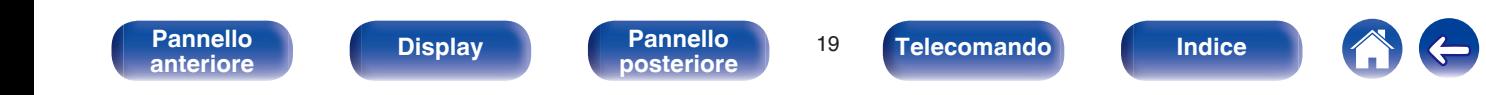

# <span id="page-19-0"></span>**Collegamento di un iPod o di un dispositivo di memoria USB alla porta USB**

L'utente può ascoltare la musica contenuta nell'iPod/iPhone o nel dispositivo di memoria USB.

- 0 Per connettere un iPod/iPhone all'unità, utilizzare il cavo adattatore USB in dotazione con l'iPod/iPhone.
- Per le istruzioni per l'uso, vedere "Playing an iPod" ( $\mathscr{C}$  [p. 39\)](#page-38-0) o "Playing files stored on USB memory devices" ( $\mathscr{C}$  [p. 43\)](#page-42-0).

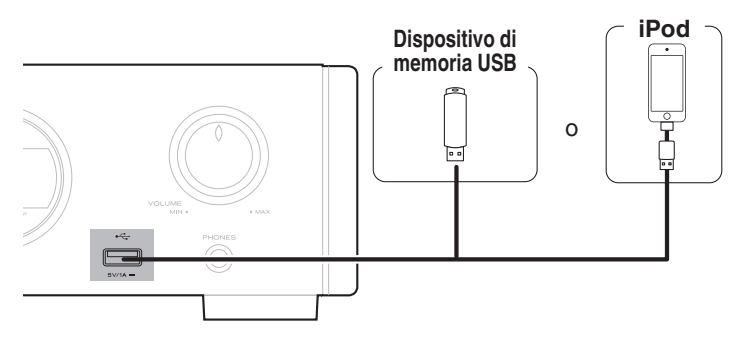

Marantz non garantisce che tutti i dispositivi di memoria USB possano funzionare ed essere alimentati. Quando si utilizza un'unità disco rigido USB portatile dotata di adattatore CA, utilizzare l'adattatore CA di tale dispositivo.

### **NOTA**

- $\bullet$  I dispositivi di memoria USB non funzioneranno tramite un hub USB.
- 0 La riproduzione non è possibile quando l'unità è collegata tramite la porta USB del pannello anteriore. Per il collegamento a un computer utilizzare la porta USB-DAC di ingresso digitale (tipo B) sul pannello posteriore.
- 0 Non utilizzare un cavo di prolunga quando si collega un dispositivo di memoria USB. Ciò potrebbe causare un'interferenza radio con altri dispositivi.

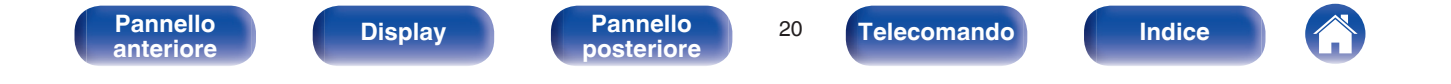

## <span id="page-20-0"></span>■ Modelli di iPod/iPhone supportati

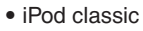

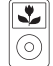

iPod classic 80GB

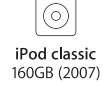

 $\overline{\frac{1}{2}}$ 

iPod nano

4th generation (video)

8GB 16GB

 $\frac{1}{2}$ 

**• iPod nano**

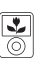

iPod nano 3rd generation (video) 4GB 8GB

**• iPod touch**

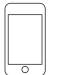

iPod touch 2nd generation 8GB 16GB 32GB

iPod touch 3rd generation 32GB 64GB

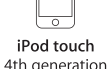

 $\overline{\mathbf{r}}$ 

(o`

iPod classic

160GB (2009)

 $\sqrt{2}$ 

iPod nano

5th generation (video camera)

8GB 16GB

4th generation 8GB 16GB 32GB 64GB

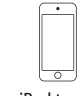

iPod touch 5th generation 16GB 32GB 64GB

iPod nano

6th generation

8GB 16GB

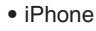

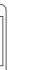

 $\overline{\phantom{0}}$ iPhone 3G 8GB 16GB

 $\overline{\circ}$ 

iPhone 3GS 8GB 16GB 32GB

iPhone 4 8GB 16GB 32GB

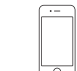

iPhone 4S 16GB 32GB 64GB

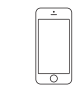

iPod nano

7th generation

16GB

iPhone 5 iPhone 5c iPhone 5s 16GB 32GB 64GB

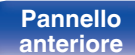

**[Pannello](#page-7-0) Display Pannello 21**<br>anteriore **Display Pannello 21 [anteriore](#page-7-0) [Display](#page-9-0) [Pannello](#page-10-0)**

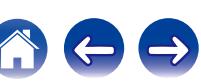

# <span id="page-21-0"></span>**Jack REMOTE CONTROL**

Quando si utilizza questa unità collegata a un amplificatore Marantz, l'unità riceve segnali operativi inviati dall'amplificatore e funziona di conseguenza. Successivamente, configurare "Connections" e "Settings".

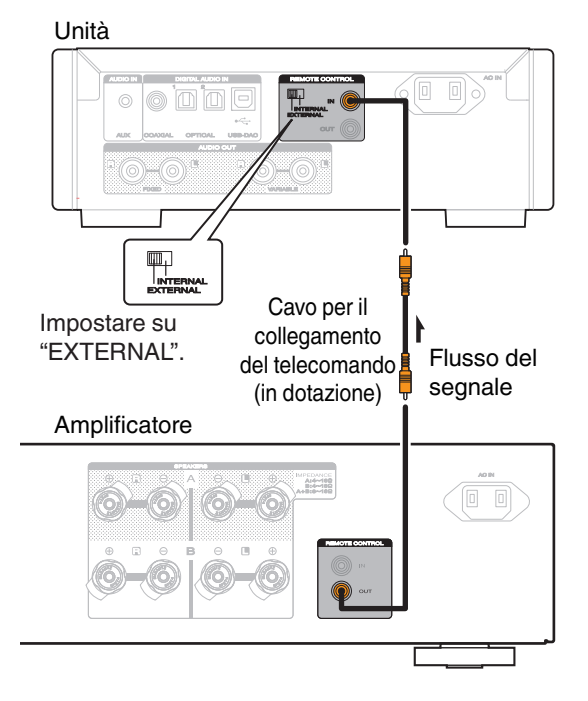

# **Collegamento**

Utilizzare il cavo per il collegamento del telecomando in dotazione per collegare il connettore REMOTE CONTROL IN di questa unità al connettore REMOTE CONTROL OUT dell'amplificatore.

# **Impostazione**

Posizionare l'interruttore EXTERNAL/INTERNAL dell'unità su "EXTERNAL".

- 0 Questa impostazione disabilita la ricezione del sensore remoto di questa unità.
- 0 Per comandare l'unità, puntare il telecomando verso il sensore remoto dell'amplificatore.

Per utilizzare questa unità da sola senza collegare un amplificatore, posizionare l'interruttore su "INTERNAL".

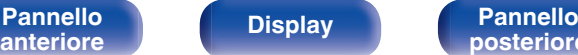

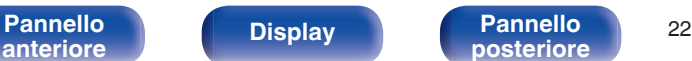

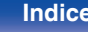

<span id="page-22-0"></span>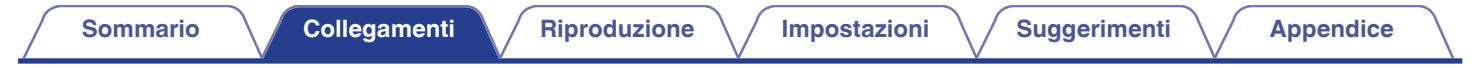

# **Collegamento del cavo di alimentazione**

Prima di collegare il cavo di alimentazione, attendere il completamento di tutti i collegamenti.

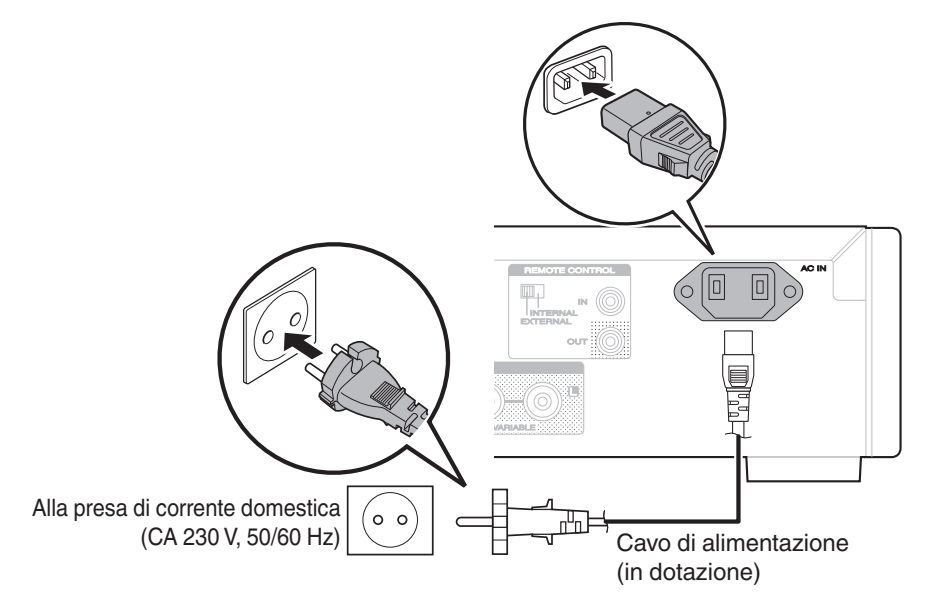

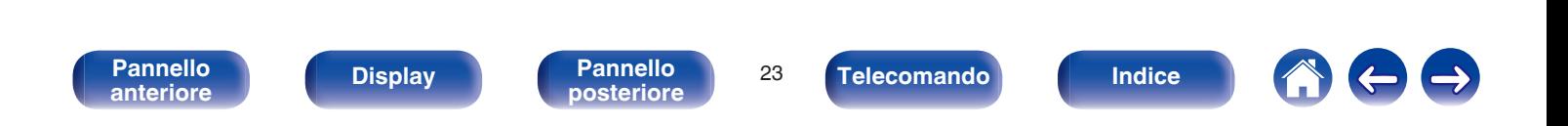

<span id="page-23-0"></span>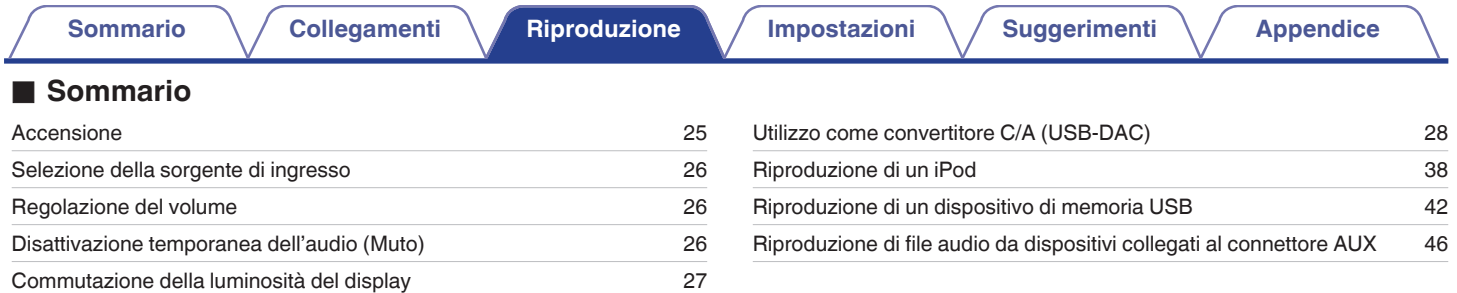

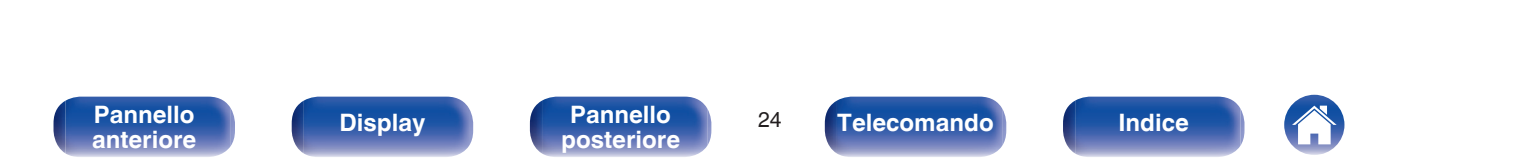

# <span id="page-24-0"></span>**Funzionamento di base**

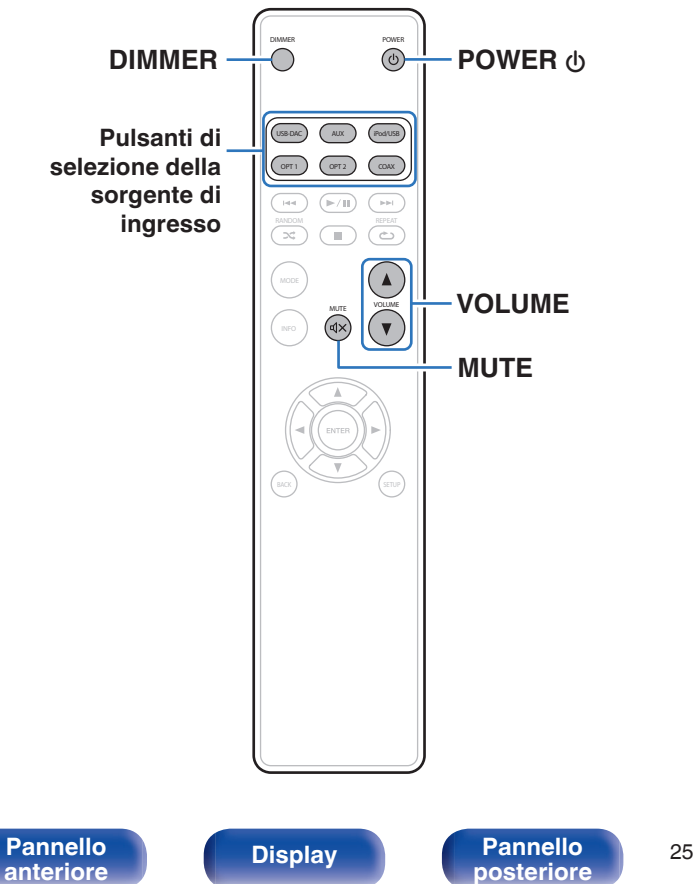

## **Accensione**

**Premere POWER**  $\phi$  **per accendere l'unità.** 

L'indicatore di alimentazione si spegne.

È anche possibile impostare l'alimentazione in modalità standby premendo  $\Phi$ sull'unità principale.

# **Passare in modalità standby**

## **Premere POWER**  $\phi$ **.**

L'unità passa in modalità standby.

**[posteriore](#page-10-0) [Telecomando](#page-11-0) [Indice](#page-68-0)**

### **NOTA**

Alcuni circuiti dell'unità continuano a essere alimentati anche se è attiva la modalità standby. In previsione di un'assenza prolungata o durante i periodi di ferie scollegare il cavo di alimentazione dalla presa elettrica.

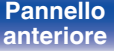

# <span id="page-25-0"></span>**Selezione della sorgente di ingresso**

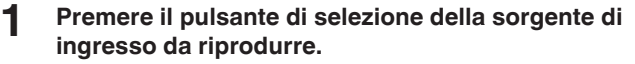

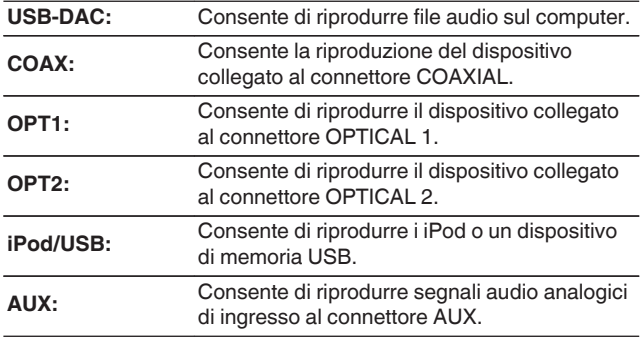

## $\overline{\mathscr{E}}$

È inoltre possibile selezionare la sorgente di ingresso ruotando INPUT SELECTOR sull'unità principale.

# **Regolazione del volume**

**Utilizzare VOLUME ▲▼ per regolare il volume.** 

È inoltre possibile regolare il volume principale ruotando VOLUME sull'unità principale.

# **Disattivazione temporanea dell'audio (Muto)**

Consente di silenziare l'uscita audio delle cuffie e dei connettori d'uscita audio (VARIABLE).

## **12 Premere MUTE**  $\text{d} \times \text{.}$

"MUTE ON" appare sul display.

Per annullare la disattivazione dell'audio, premere nuovamente MUTE  $\mathbb{Q}\times$ .

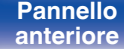

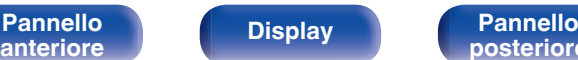

**[Pannello](#page-7-0) Display Pannello 26**<br>anteriore **Display Pannello 26** 

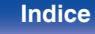

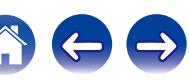

# <span id="page-26-0"></span>**Commutazione della luminosità del display**

La luminosità del display può essere regolata tra quattro livelli. Spegnere il display per ridurre una fonte di disturbo che influisce sulla qualità audio e ottenere in tal modo una riproduzione di qualità audio superiore.

## **1 Premere DIMMER.**

## $\rightarrow$

- Quando il display è spento, l'indicatore DISPLAY OFF si illumina.
- 0 La luminosità del display può essere commutata nel menu delle impostazioni sul display dell'unità principale.

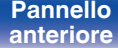

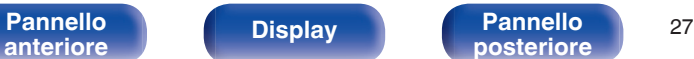

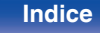

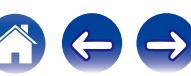

# <span id="page-27-0"></span>**Utilizzo come convertitore D/A**

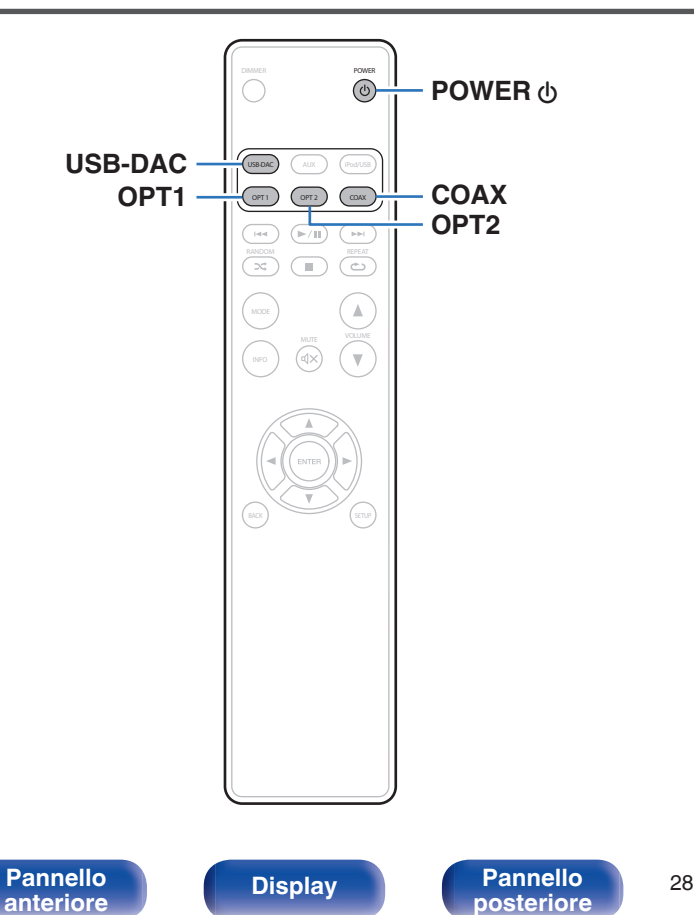

I segnali audio digitali inviati da un computer o un dispositivo esterno a questa unità possono essere convertiti e trasmessi come segnali analogici utilizzando il convertitore C/A dell'unità. (Funzione di conversione C/A)

0 **DSD è un marchio di fabbrica registrato.**

**[posteriore](#page-10-0) [Telecomando](#page-11-0) [Indice](#page-68-0)**

- 0 **Microsoft, Windows Vista, Windows 7 e Windows 8 sono marchi di fabbrica o marchi di fabbrica registrati di Microsoft Corporation negli Stati Uniti e/o in altri Paesi.**
- 0 **Apple, Macintosh e Mac OS sono marchi di fabbrica registrati di Apple Inc. negli Stati Uniti e in altri Paesi.**

# <span id="page-28-0"></span>**Collegamento e riproduzione da un computer (USB-DAC)**

Il convertitore D/A incorporato garantisce una migliore qualità della riproduzione grazie alla ricezione sull'unità di file musicali con segnali PCM o DSD da un computer mediante connessione USB.

- 0 Prima di collegare tramite USB questa unità al computer, installare il software del driver nel computer.
- Non occorre installare alcun driver per sistemi operativi Mac.
- È possibile anche utilizzare qualsiasi software per lettori disponibile in commercio o scaricabile per riprodurre i file sul computer.

# ■ Computer (sistema consigliato)

#### **Sistema operativo**

- 0 Windows® Vista, Windows 7 o Windows 8/8.1
- Mac OS X 10.6.3 o versioni successive.

#### **USB**

0 USB 2.0 : USB High speed/USB Audio Class versione 2.0

Windows Installazione del driver dedicato ( $\sqrt{p}$  p. 29)

Mac OS  $\vert$  Impostazioni del dispositivo audio ( $\mathbb{Q}_F$  [p. 35\)](#page-34-0)

## o **Installazione del driver dedicato (Solo Windows)**

## n **Installazione del software del driver**

## **1 Scollegare il cavo USB tra il computer e l'unità.**

- 0 Il software del driver non può essere installato correttamente se il computer è collegato all'unità mediante un cavo USB.
- 0 Se l'unità e il computer sono collegati mediante un cavo USB e il computer viene acceso prima dell'installazione, scollegare il cavo USB e riavviare il computer.
- **2 Scaricare il driver dedicato dalla sezione "Download" della pagina HD-DAC1 del sito web Marantz sul proprio PC.**
- **3 Decomprimere il file scaricato, selezionare il file exe a 32 bit o a 64 bit, a seconda del sistema operativo Windows in uso, quindi fare doppio clic sul file.**

**[Pannello](#page-7-0) Display Pannello** 29 **[anteriore](#page-7-0) [Display](#page-9-0) [Pannello](#page-10-0)**

**[posteriore](#page-10-0) [Telecomando](#page-11-0) [Indice](#page-68-0)**

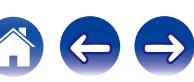

## **4 Installare il driver.**

- A Selezionare la lingua da utilizzare per l'installazione.
- $(2)$  Fare clic su "OK".

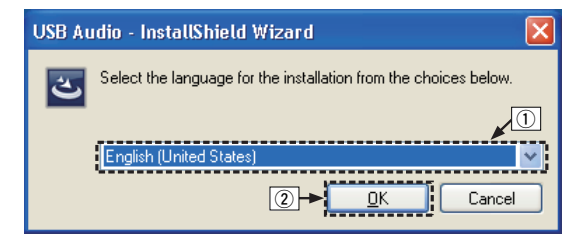

C Compare il menu della procedura guidata. Fare clic su "Next".

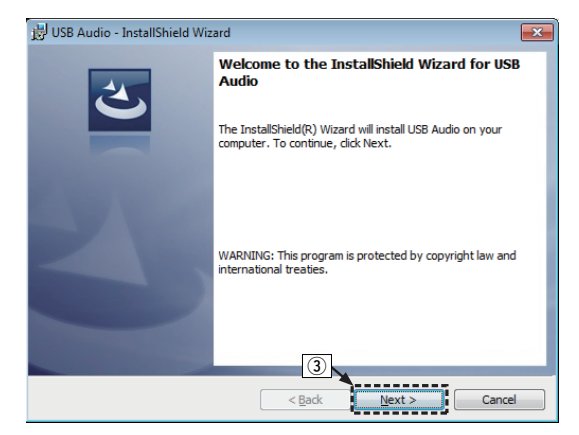

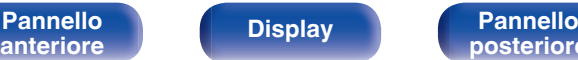

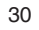

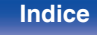

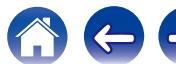

- D Leggere il contratto di licenza software e fare clic su "I accept the terms in the license agreement".
- (5) Fare clic su "Next".

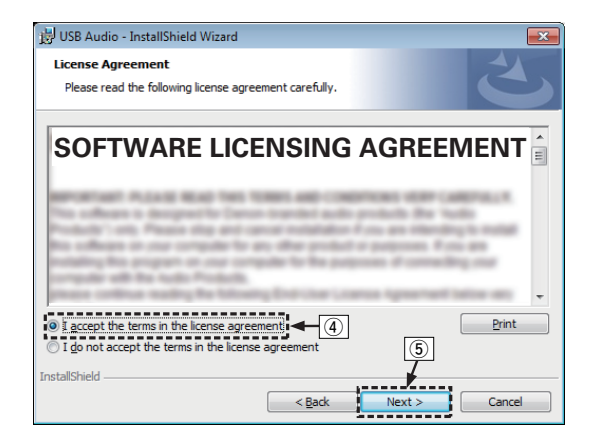

- F Fare clic su "Install" nella finestra di dialogo per l'avvio dell'installazione.
	- 0 L'installazione si avvia. Non eseguire alcuna operazione sul PC fino al termine dell'installazione.

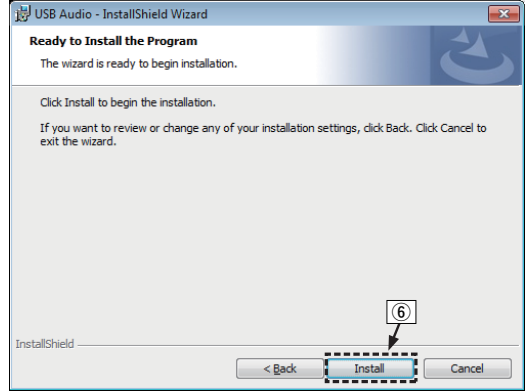

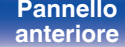

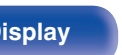

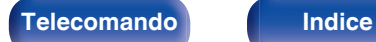

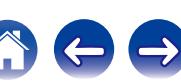

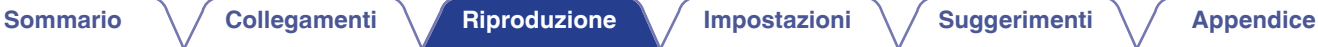

- G Nella finestra di dialogo di sicurezza di Windows, selezionare "Considera sempre attendibile il software proveniente da DandM Holdings Inc.".
- $\overline{B}$  Fare clic su "Installa".

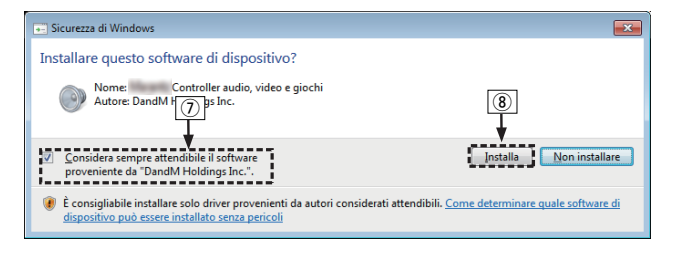

I Al termine dell'installazione, fare clic su "Finish".

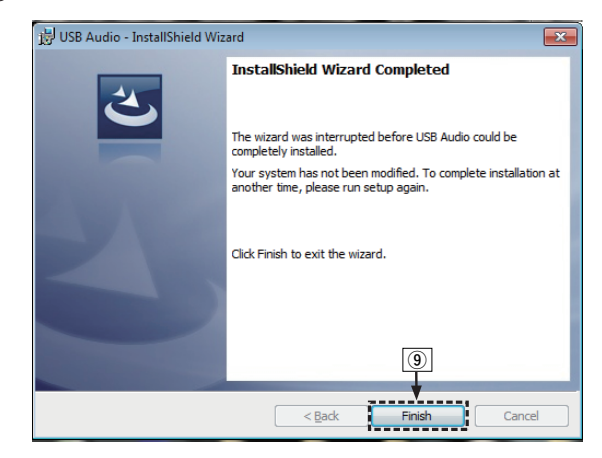

#### **5 Con l'unità spenta, collegare l'unità e il PC tramite un cavo USB (in dotazione).**

0 Per la procedura di collegamento, fare riferimento alla sezione "Collegamento ad un PC o Mac"  $(\sqrt{p^2} p. 18)$  $(\sqrt{p^2} p. 18)$ .

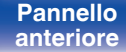

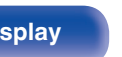

**[Pannello](#page-7-0) Display Pannello** 32<br>anteriore **Display Pannello** 32 **[anteriore](#page-7-0) [Display](#page-9-0) [Pannello](#page-10-0)**

**[posteriore](#page-10-0) [Telecomando](#page-11-0) [Indice](#page-68-0)**

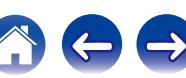

## **6** Premere POWER  $\phi$ .

- 0 Quando l'unità è accesa, il computer la rileva e si connette automaticamente.
- **7 Premere il pulsante di selezione della sorgente di ingresso (USB-DAC) per impostare la sorgente di ingresso su "USB-DAC". Example 19 [Sommario](#page-1-0) [Collegamenti](#page-14-0) [Riproduzione](#page-23-0) Premere POWER (b.** Cuando l'unità è accesa, il computer la rileva e si connette automaticamente.<br> **Premere il pulsante di selezione della sorgente di** impostare la **sorg**

## **8 Verifica del driver installato.**

- A Fare clic su "Inizia", quindi su "Pannello di controllo" sul computer.
	- 0 Viene visualizzato l'elenco di impostazioni del Pannello di controllo.
- B Fare clic sull'icona "Audio".
	- 0 Viene visualizzata la finestra del menu audio.
- C Verificare che sia presente un segno di spunta accanto a "Dispositivo predefinito" in "Interfaccia audio digitale" nella scheda "Riproduzione".
	- Se è presente un segno di spunta per un altro dispositivo, fare clic su "Marantz USB Audio", quindi su "Predefinito".

## **9 Verifica dell'uscita audio.**

È possibile inviare un segnale di prova (TEST) dal computer per verificare l'uscita audio della funzione USB-DAC.

A Selezionare "Interfaccia audio digitale" e fare clic su "Proprietà".

0 Viene visualizzata la finestra delle proprietà dell'interfaccia audio digitale.

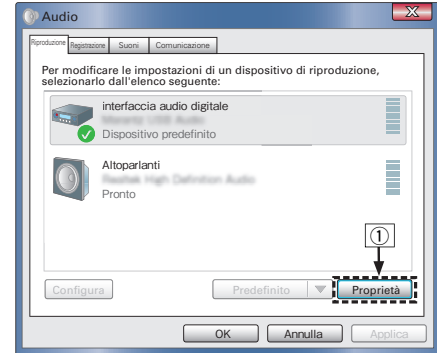

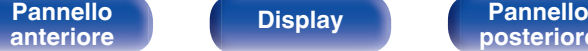

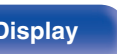

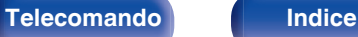

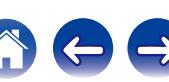

- B Fare clic sulla scheda "Avanzate".
- $\overline{3}$ ) Selezionare la frequenza di campionamento e il bit rate da applicare al convertitore D/A.
	- 0 Si consiglia di selezionare "Canali: 2, 24 bit, 192000 Hz (Qualità professionale)".
- (4) Fare clic su "Applica".
- $\overline{6}$  Fare clic su "Prova".
	- 0 Verificare che l'audio dell'unità venga riprodotto tramite il computer.

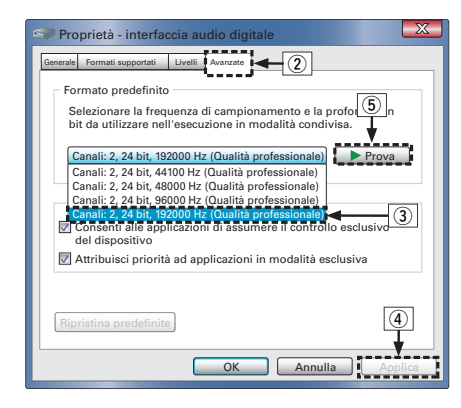

#### **NOTA**

- 0 Prima di collegare l'unità a un computer, è necessario installare il driver dedicato nel computer. L'unità non funziona correttamente se viene collegata al computer prima che sia stato installato l'apposito driver. Se inoltre il sistema operativo installato nel computer è Windows XP, la velocità del computer risulterà significativamente ridotta e potrebbe essere necessario un riavvio.
- 0 L'unità potrebbe non funzionare con alcune configurazioni hardware e software del computer.

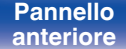

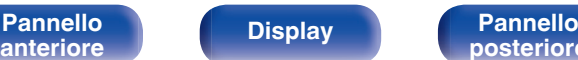

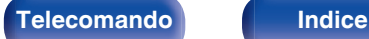

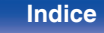

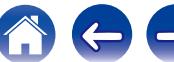

## <span id="page-34-0"></span> $\blacksquare$  Impostazioni del dispositivo audio (solo Mac **OS X)**

- A Spostare il cursore su "Vai" sullo schermo del computer, quindi fare clic su "Utility".
	- 0 Viene visualizzato l'elenco delle utility.
- (2) Fare doppio clic su "Configurazione MIDI Audio".
	- 0 Viene visualizzata la finestra "Dispositivi audio".
- C Verificare che "Use this device for sound output" sia selezionato in "HD-DAC<sub>1</sub>"
	- Se viene selezionato un altro dispositivo, selezionare e fare "Secondary click" su "HD-DAC1", quindi selezionare "Utilizzare questo dispositivo per l'uscita audio".

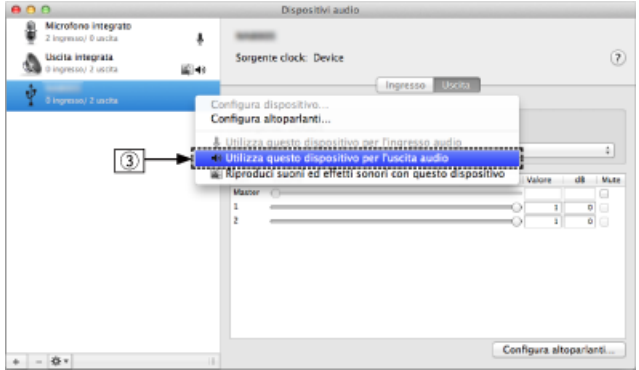

- D Selezionare il formato "HD-DAC1".
	- 0 È di norma consigliabile impostare il formato su "192000.0 Hz" e "2can-24bit Num. interi".

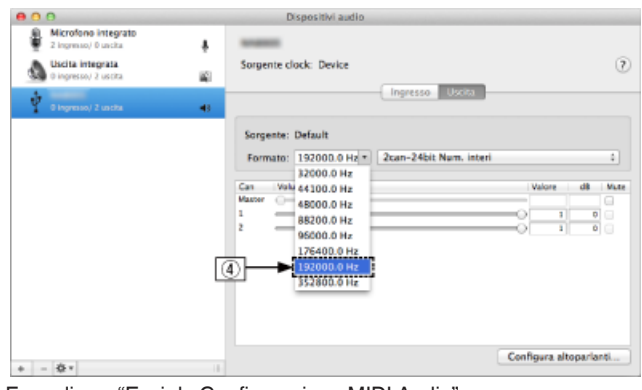

E Fare clic su "Esci da Configurazione MIDI Audio".

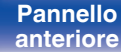

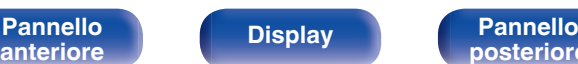

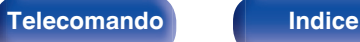

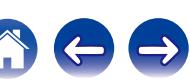

## <span id="page-35-0"></span>■ Riproduzione

Installare preventivamente sul computer il software del lettore. Per collegare l'unità a un computer, utilizzare la porta USB-DAC del pannello posteriore. ( $\sqrt{p}$  [p. 18\)](#page-17-0)

### **1 Premere USB-DAC per cambiare la sorgente di ingresso su "USB-DAC".**

Avviare la riproduzione dal software del lettore sul computer. Il segnale audio digitale in ingresso viene indicato come segue sul display.

"USB-DAC: o "USB-DAC: xxxxk" DSD xxxM"

(xxxx indica la frequenza di campionamento).

- 0 Se la frequenza di campionamento non può essere rilevata, "Unlocked" verrà visualizzato.
- 0 "Unsupported" viene visualizzato quando segnali audio che non sono supportati da questa unità sono in ingresso.

## **File riproducibili**

Vedere ["Convertitore C/A" \(](#page-61-0)@P p. 62).

#### **NOTA**

- 0 Dal computer è possibile eseguire operazioni quali la riproduzione e la pausa. A questo punto non è possibile eseguire operazioni con i pulsanti dell'unità o del telecomando.
- 0 Dal computer è inoltre possibile regolare il volume e l'equalizzatore. Ascoltare musica al volume desiderato.
- 0 Quando questa unità viene utilizzata come convertitore D/A, l'audio non viene emesso tramite gli altoparlanti del computer.
- 0 Se si scollega il computer dall'unità durante l'esecuzione del software di riproduzione dei file musicali nel computer, è possibile che quest'ultimo si blocchi. Chiudere sempre il software di riproduzione prima di scollegare il computer.
- 0 Quando si verifica un'anomalia sul computer, scollegare il cavo USB e riavviare il computer.
- 0 La frequenza di campionamento del software di riproduzione dei file musicali potrebbe essere diversa da quella visualizzata nell'unità.
- 0 Utilizzare un cavo di 3 m o meno per stabilire il collegamento con il computer.

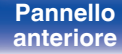

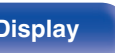

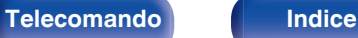

# <span id="page-36-0"></span>**Collegare e riprodurre da un dispositivo digitale (COAX/OPT1/OPT2)**

### **1 Premere COAX, OPT1 o OPT2 per commutare la sorgente di ingresso su "COAX", "OPT1" o "OPT2".**

Il segnale audio digitale in ingresso viene indicato come segue sul display.

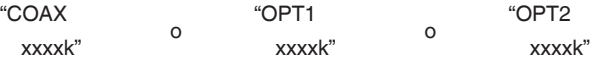

(xxxx indica la frequenza di campionamento).

- 0 Se la frequenza di campionamento non può essere rilevata, "Unlocked" verrà visualizzato.
- 0 "Unsupported" viene visualizzato quando segnali audio che non sono supportati da questa unità sono in ingresso.

## **File riproducibili**

Vedere ["Convertitore C/A" \(](#page-61-0)@Pp. 62).

### **NOTA**

- Non utilizzare segnali non PCM, ad esempio Dolby Digital e DTS. Tali segnali causano rumore e potrebbero danneggiare gli altoparlanti.
- 0 Se si commuta la frequenza di campionamento, ad esempio dalla modalità A a quella B in una trasmissione CS, è possibile che venga attivata per 1 – 2 secondi la tacitazione e che il suono risulti tagliato.

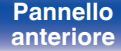

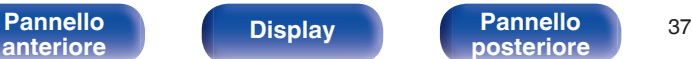

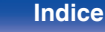

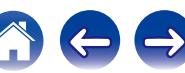

<span id="page-37-0"></span>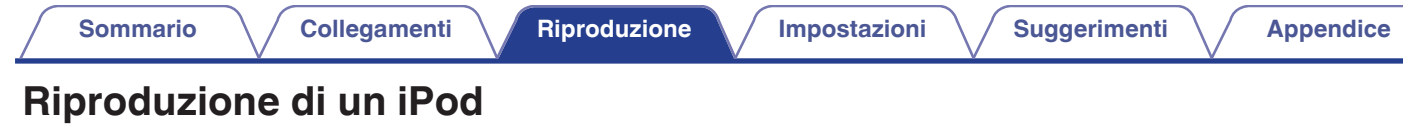

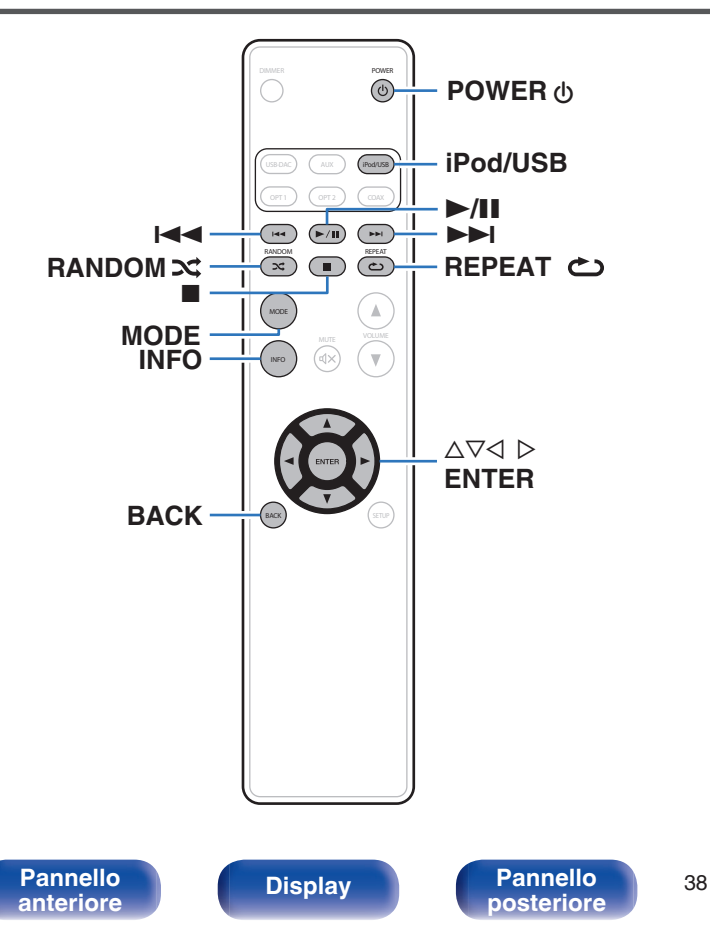

- 0 È possibile utilizzare il cavo USB fornito con l'iPod per collegare l'iPod attraverso la porta USB dell'unità e ascoltare la musica memorizzata sull'iPod.
- 0 Per informazioni sui modelli di iPod riproducibili con questa unità, vedere ["Modelli di iPod/iPhone supportati" \(](#page-20-0) $\mathbb{Z}$  p. 21).

**[posteriore](#page-10-0) [Telecomando](#page-11-0) [Indice](#page-68-0)**

# <span id="page-38-0"></span>**Riproduzione di un iPod**

- **1 Premere iPod/USB per commutare la sorgente di ingresso su "iPod/USB".**
- 2 Collegare l'iPod alla porta USB. (图 [p. 20\)](#page-19-0)

Sul display di questa unità verrà visualizzato "Direct iPod".

#### **3 Utilizzare l'iPod direttamente osservando lo schermo dell'iPod stesso per riprodurre la musica.**

Le modalità di visualizzazione dell'iPod includono "Direct iPod" e "Remote iPod". Per impostazione predefinita, laddove si aziona direttamente lo stesso iPod mentre si osserva la schermata iPod, viene impostato "Direct iPod".

#### **NOTA**

- 0 Marantz declina ogni responsabilità inerenti ad eventuali perdite di dati su iPod.
- 0 A seconda del modello di iPod e della versione del software, alcune funzioni potrebbero non essere utilizzabili.

## o **Funzionamento dell'iPod**

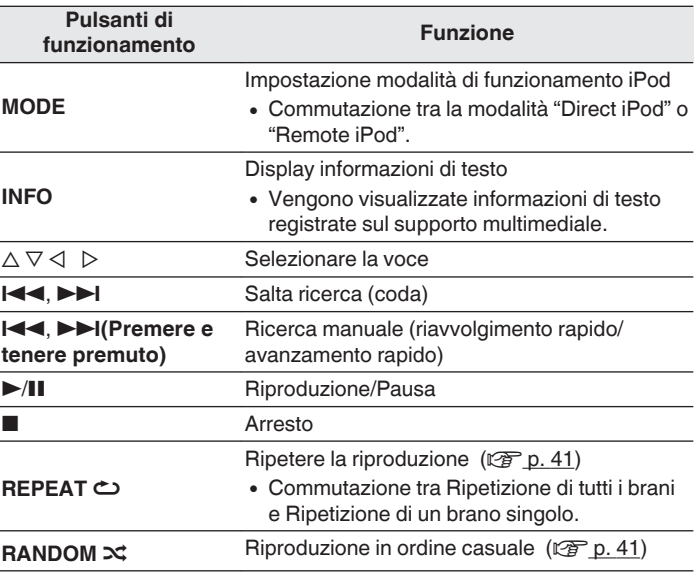

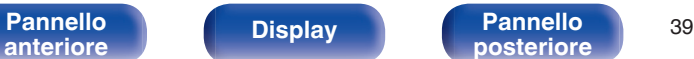

**[posteriore](#page-10-0) [Telecomando](#page-11-0) [Indice](#page-68-0)**

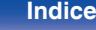

# <span id="page-39-0"></span>**Impostazione modalità funzionamento (modalità iPod remoto)**

In questa modalità, i diversi elenchi e le schermate durante la riproduzione sull'iPod vengono visualizzati su questa unità.

Questa sezione descrive i passaggi fino alla riproduzione dei brani sull'iPod in "Remote iPod".

## **1 Premere MODE.**

"Remote iPod" viene visualizzato sul display di questa unità.

### **2** Utilizzare  $\Delta \nabla$  per selezionare il file da riprodurre, **quindi premere ENTER.**

Viene avviata la riproduzione.

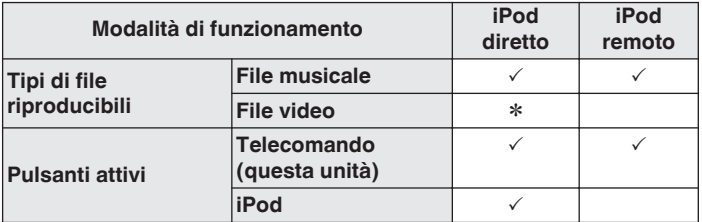

\* Viene riprodotto solo il suono.

## ■ Commutazione del display

Durante la riproduzione, premere INFO.

0 Consente di commutare tra il titolo, il nome dell'artista, il titolo dell'album e del numero del brano.

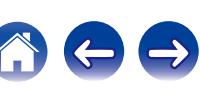

# <span id="page-40-0"></span>**Esecuzione della riproduzione ripetuta**

## **1 Premere REPEAT** L**.**

- 0 L'attuale modalità riproduzione ripetuta viene prima indicata sul display.
- 0 La ripetizione della modalità riproduzione cambia ogni volta che si preme il pulsante.

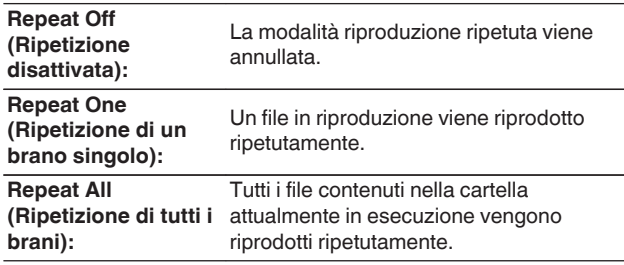

# **Esecuzione della riproduzione casuale**

## **1** Premere RANDOM **20**

- 0 L'attuale modalità riproduzione casuale viene prima indicata sul display.
- 0 La modalità riproduzione casuale cambia ogni volta che si preme il pulsante.

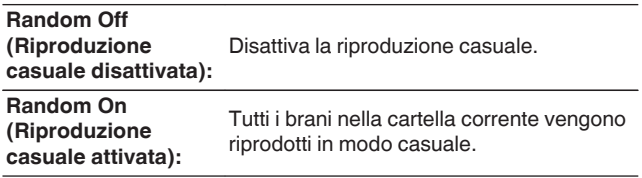

# **Caricamento dell'iPod**

È possibile caricare un iPod o un iPhone quando la sorgente in ingresso viene commutata su "iPod/USB" e l'iPod o iPhone è collegato alla porta USB.

0 Se l'unità entra in modalità standby mentre l'iPod/iPhone è in carica, l'unità passerà alla modalità ricarica in standby e l'iPod/iPhone continuerà a essere ricaricato. Quando ci si trova in modalità ricarica in standby, la luce del display dell'alimentazione diventa arancione. Quando la ricarica è completata, l'unità entra in modalità standby normale e l'indicatore di alimentazione diventa rosso.

# **[anteriore](#page-7-0) [Display](#page-9-0) [Pannello](#page-10-0)**

**[Pannello](#page-7-0) Display Pannello** 41

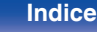

# <span id="page-41-0"></span>**Riproduzione di un dispositivo di memoria USB**

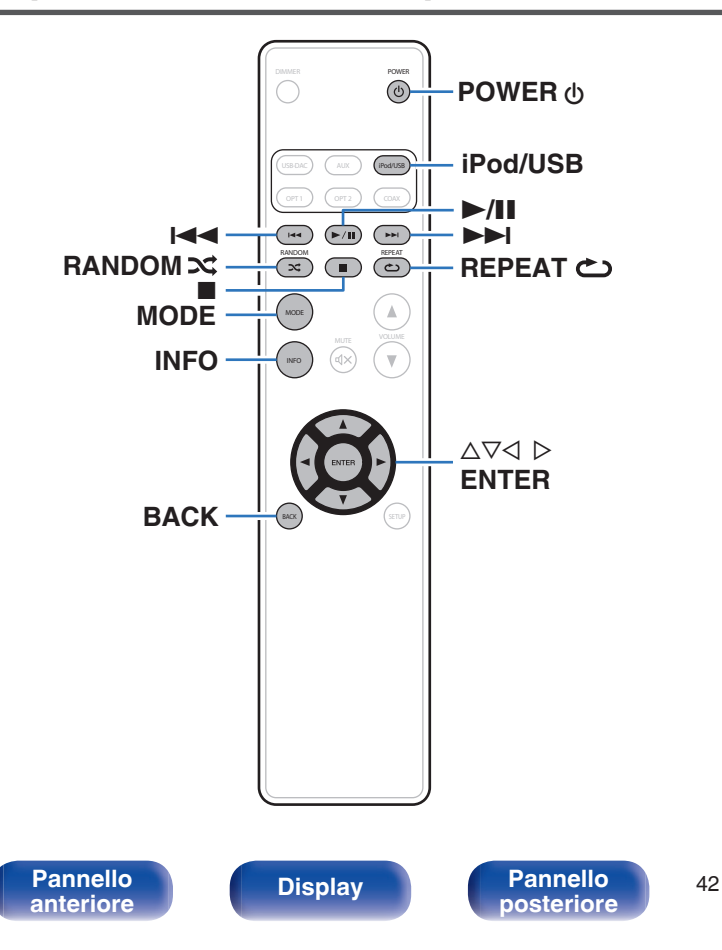

- 0 Riproduzione di musica memorizzata su un dispositivo di memoria USB.
- 0 Su questa unità è possibile riprodurre soltanto dispositivi di memoria USB conformi agli standard della classe di archiviazione di massa.
- 0 Questa unità è compatibile con dispositivi di memoria USB in formato "FAT16" o "FAT32".
- Sull'unità è possibile riprodurre i sequenti file.
	- 0 **WMA**
	- 0 **MP3**
	- 0 **WAV**
	- 0 **AAC**

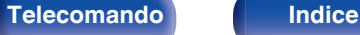

# <span id="page-42-0"></span>**Riproduzione di file memorizzati su dispositivi di memoria USB**

- **1 Premere iPod/USB per commutare la sorgente di ingresso su "iPod/USB".**
- **2 Collegare il dispositivo di memoria USB alla porta USB. (**v **[p. 20\)](#page-19-0)**
- **3 Premere "MODE" per selezionare "Folder" o "All".**

## □ Informazioni sul display

0 **Quando "Folder" è selezionato**

Tutti i file nella cartella selezionata vengono riprodotti.

0 **Quando "All" è selezionato**

Dopo che la cartella selezionata e i file vengono riprodotti, verranno riprodotti tutti i file in tutte le cartelle.

**4** Utilizzare  $\Delta \nabla$  per selezionare il file o la cartella, quindi **premere ENTER.**

### **5** Utilizzare  $\Delta \nabla$  per selezionare il file, quindi premere **ENTER.**

Viene avviata la riproduzione.

## **Funzione di ripresa**

Questa unità memorizza il punto in cui la riproduzione di un file è stata arrestata.

- 0 La ripresa della riproduzione funziona anche se il dispositivo di memoria USB viene scollegato e quindi ricollegato. Tuttavia, se un altro dispositivo di memoria USB è collegato, le informazioni di ripresa per il precedente dispositivo di memoria USB vengono eliminate.
- 0 Le informazioni di ripresa possono essere eliminate quando il dispositivo di memoria USB viene rimosso e vengono aggiunti o eliminati dei file.
- Premere mentre la riproduzione è ferma per cancellare le informazioni di ripresa. "Resume Off" viene visualizzato.

**NOTA**

- 0 Non rimuovere il dispositivo di memoria USB dall'unità quando l'indicatore di comunicazione della memoria USB sta lampeggiando. Ciò potrebbe danneggiare il dispositivo di memoria USB o i file registrati sul dispositivo di memoria USB.
- 0 Marantz non si assume alcuna responsabilità per eventuali problemi originati dai dati contenuti in un dispositivo di memoria USB quando questa unità viene utilizzata insieme a tale dispositivo.

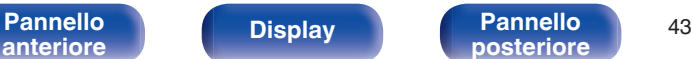

**[posteriore](#page-10-0) [Telecomando](#page-11-0) [Indice](#page-68-0)**

## <span id="page-43-0"></span>o **Funzionamento dell'USB**

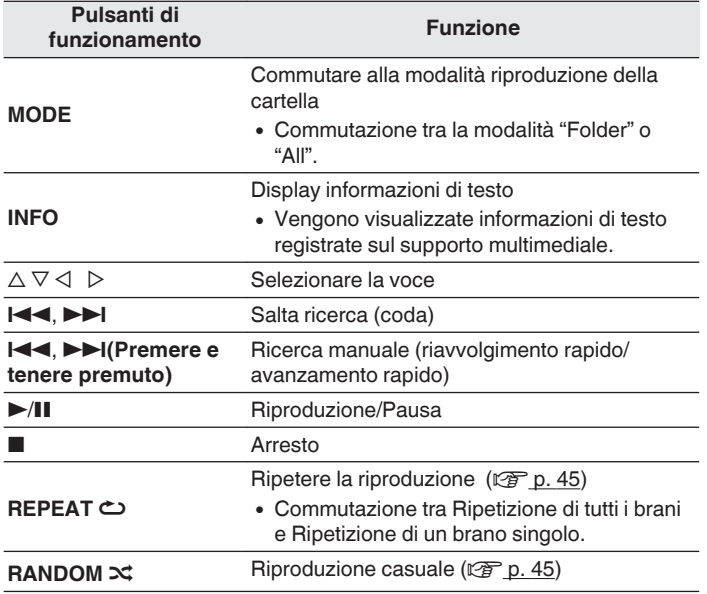

## **File riproducibili**

Vedere ["Riproduzione di dispositivi di memoria USB" \(](#page-58-0) $\mathbb{Q}$ ) p. 59).

## **Commutazione del display**

Durante la riproduzione, premere INFO.

- 0 Consente di commutare tra il nome del file, il nome del titolo, il nome dell'artista, il titolo dell'album e del numero del file.
- Mentre un file WAV è in fase di riproduzione, viene visualizzato solo il nome del file.
- 0 Il lettore può visualizzare i seguenti caratteri:

**ABCDEFGHIJKLMNOPQRSTUVWXYZ abcdefghijklmnopqrstuvwxyz 0123456789 !"**  $\sharp$  \$ % & :: <?@ \[ ` | {~ ^ '(\* + , - . / = (spazio)

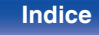

# <span id="page-44-0"></span>**Esecuzione della riproduzione ripetuta**

## **1 Premere REPEAT** L**.**

- 0 L'attuale modalità riproduzione ripetuta viene prima indicata sul display.
- 0 La ripetizione della modalità riproduzione cambia ogni volta che si preme il pulsante.

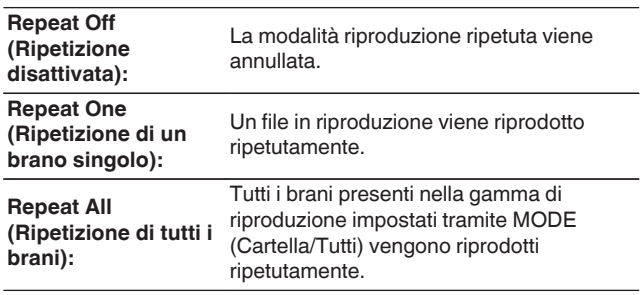

# **Esecuzione della riproduzione casuale**

## **1 Premere RANDOM**  $\infty$ **.**

- 0 L'attuale modalità riproduzione casuale viene prima indicata sul display.
- 0 La modalità riproduzione casuale cambia ogni volta che si preme il pulsante.

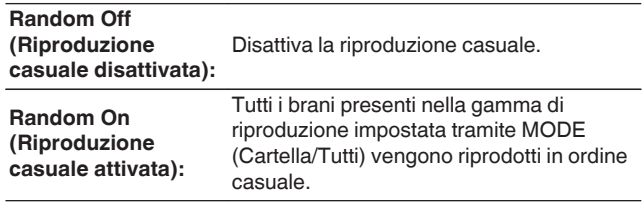

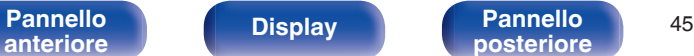

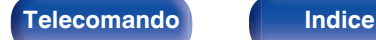

<span id="page-45-0"></span>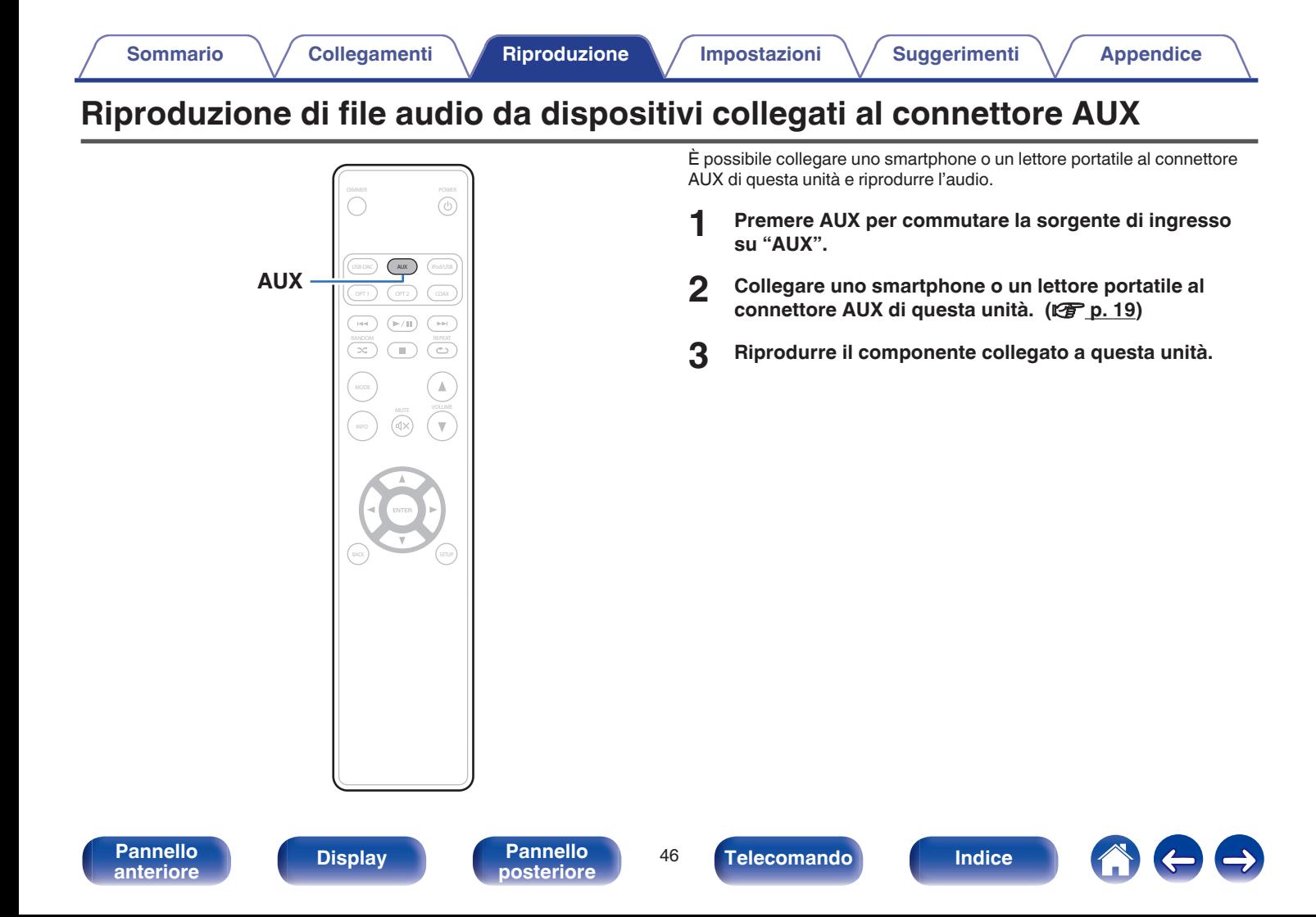

<span id="page-46-0"></span>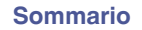

# **Mappa menu**

Per impostazione predefinita, questa unità è dotata di impostazioni definite consigliate. È comunque possibile personalizzare l'unità in base al sistema disponibile e alle proprie preferenze.

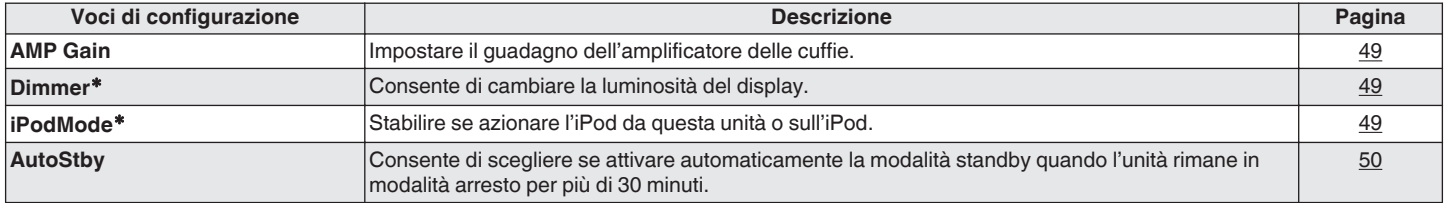

z Visualizzato quando SETUP viene premuto su questa unità.

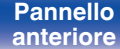

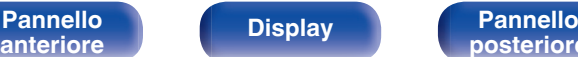

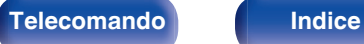

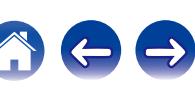

<span id="page-47-0"></span>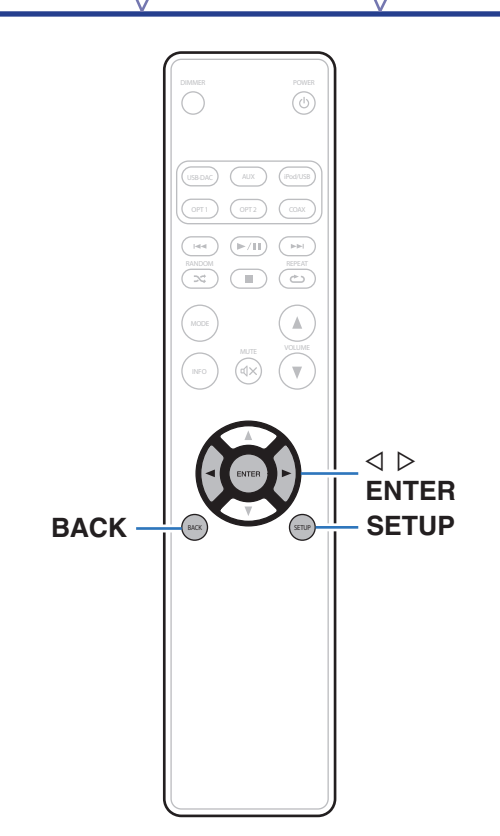

## **Operazioni menu**

**1 Premere SETUP per selezionare il menu da impostare.**

Ogni volta che si preme SETUP, la voce di impostazione cambia.

## **2** Utilizzare  $\triangle$  per cambiare l'impostazione desiderata.

0 È possibile anche cambiare l'impostazione ruotando INPUT SELECTOR sull'unità principale.

## **3 Premere SETUP o ENTER per tornare alla visualizzazione normale.**

- 0 Il display ritorna alla visualizzazione normale se non viene eseguita alcuna operazione per 5 secondi dopo aver configurato le impostazioni sull'unità principale.
- Per tornare alla voce precedente, premere BACK.

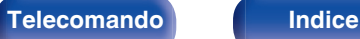

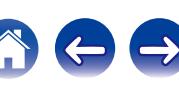

# <span id="page-48-0"></span>**AMP Gain**

Impostare il guadagno dell'amplificatore delle cuffie. Impostare questo in base alle l'impedenza delle cuffie collegate. Si consiglia di impostare questa opzione sul lato "Low" se le cuffie hanno una bassa impedenza e sul lato "High" se hanno un'alta impedenza.

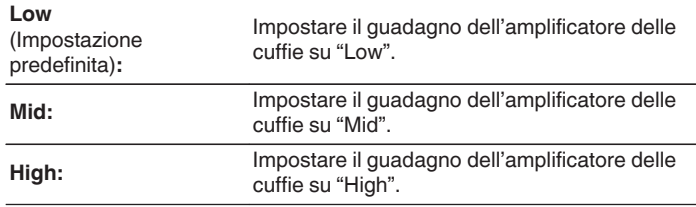

### **NOTA**

Il volume delle cuffie varia a seconda dell'impostazione di "AMP Gain". Per prima cosa, diminuire il volume o disattivare l'audio se si modifica questa impostazione durante l'ascolto dell'audio.

# **Dimmer**

Consente di cambiare la luminosità del display.

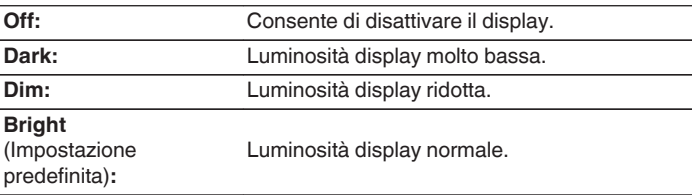

È possibile anche regolare il display premendo DIMMER sul telecomando.

# **iPodMode**

Stabilire se azionare l'iPod da questa unità o sull'iPod.

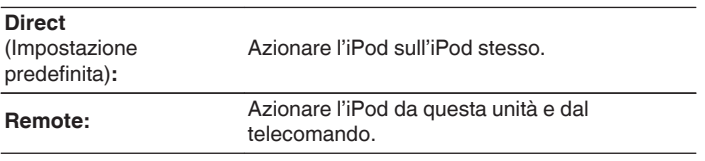

La modalità operativa può essere commutata anche premendo MODE sul telecomando.

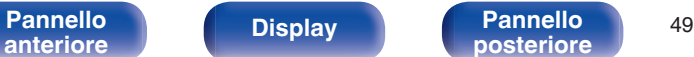

**[posteriore](#page-10-0) [Telecomando](#page-11-0) [Indice](#page-68-0)**

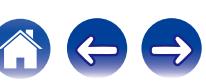

# <span id="page-49-0"></span>**AutoStby**

Quando l'unità si trova nello stato di arresto e non vi è alcun segnale di ingresso e funzionamento per 30 minuti, entra automaticamente in modalità standby.

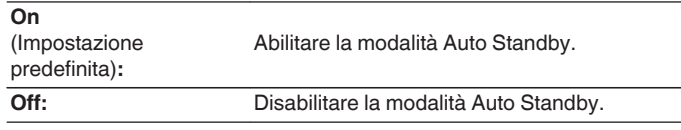

## $\rightarrow$

Quando l'iPod è in carica, l'unità entra in modalità standby alimentazione dopo la ricarica.

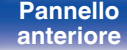

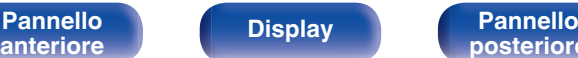

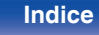

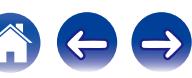

# <span id="page-50-0"></span>**Sommario**

# $\blacksquare$  Suggerimenti

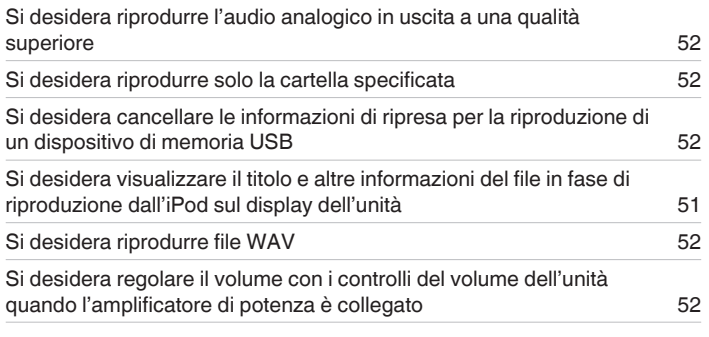

## ■ Risoluzione dei problemi

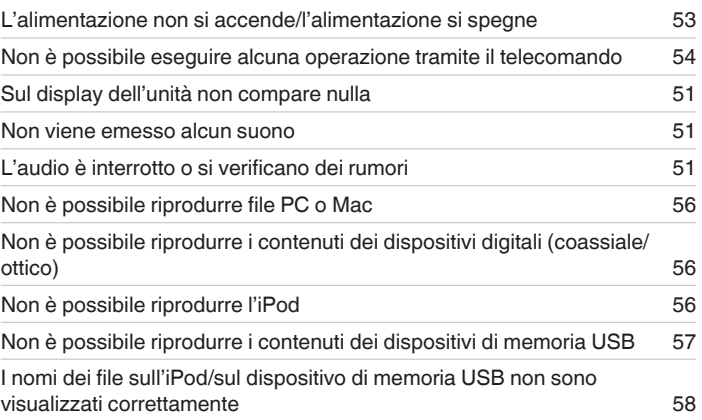

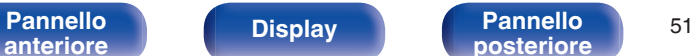

**[posteriore](#page-10-0) [Telecomando](#page-11-0) [Indice](#page-68-0)**

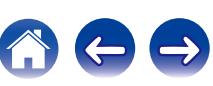

# <span id="page-51-0"></span>**Suggerimenti**

**Si desidera riprodurre l'audio analogico in uscita a una qualità superiore**

• Premere il pulsante DIMMER per spegnere il display. ( $\mathbb{Q}$  [p. 27\)](#page-26-0)

#### **Si desidera riprodurre solo la cartella specificata**

Premere il pulsante MODE per impostare la modalità riproduzione su "Folder". ( $\mathbb{Z}$  ( $\mathbb{Z}$  [p. 43\)](#page-42-0)

#### **Si desidera cancellare le informazioni di ripresa per la riproduzione di un dispositivo di memoria USB**

 $\bullet$  In modalità arresto, premere il pulsante  $\blacksquare$ .

#### **Si desidera visualizzare il titolo e altre informazioni del file in fase di riproduzione dall'iPod sul display dell'unità**

• Premere il pulsante MODE per impostare la modalità iPod remoto. ( $\mathbb{Q}_p^*$  [p. 40\)](#page-39-0)

#### **Si desidera riprodurre file WAV**

• Questa unità può riprodurre i file WAV memorizzati su un dispositivo di memoria USB. ( $\mathbb{Z}_p^*$  [p. 42\)](#page-41-0)

### **Si desidera regolare il volume con i controlli del volume dell'unità quando l'amplificatore di potenza è collegato**

• Collegare l'amplificatore di potenza ai connettori di uscita audio (VARIABLE). ( $\mathbb{Q}$  ( $\mathbb{Z}$  [p. 16\)](#page-15-0)

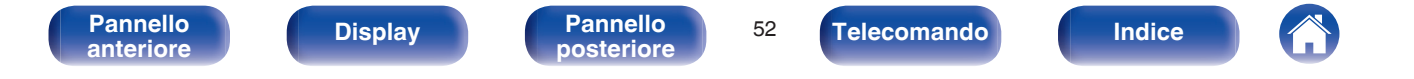

# <span id="page-52-0"></span>**Risoluzione dei problemi**

- **1. I collegamenti sono corretti?**
- **2. L'unità viene utilizzata come descritto nel manuale delle istruzioni?**
- **3. Gli altri dispositivi funzionano correttamente?**

Se l'unità non funziona correttamente, controllare la tabella riportata in basso.

Se il problema persiste, potrebbe esserci un guasto. In questo caso, scollegare immediatamente il cavo di alimentazione e rivolgersi al proprio rivenditore.

## ■ L'alimentazione non si accende/l'alimentazione si spegne

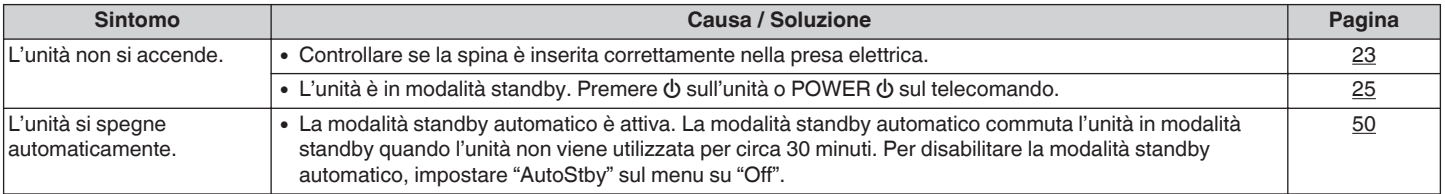

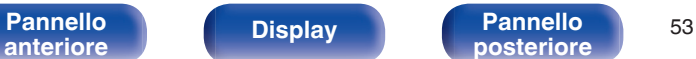

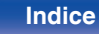

## <span id="page-53-0"></span>■ Non è possibile eseguire alcuna operazione tramite il telecomando

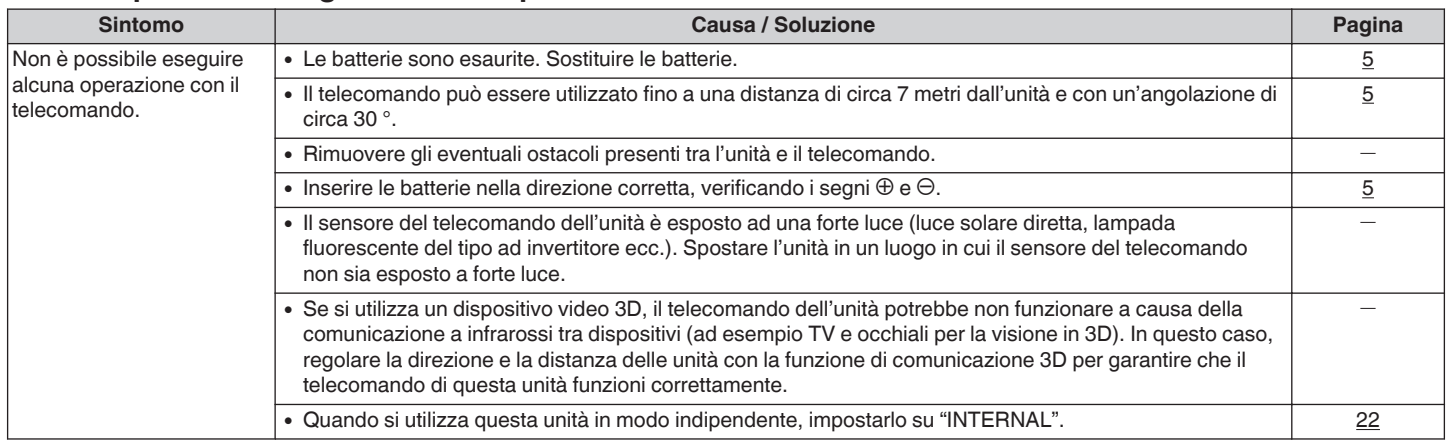

## ■ Sul display dell'unità non compare nulla

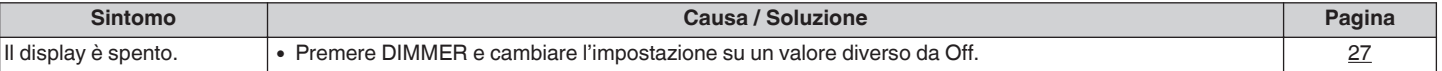

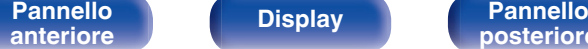

**[Pannello](#page-7-0) Display Pannello** 54

**[posteriore](#page-10-0) [Telecomando](#page-11-0) [Indice](#page-68-0)**

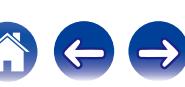

## ■ Non viene emesso alcun suono

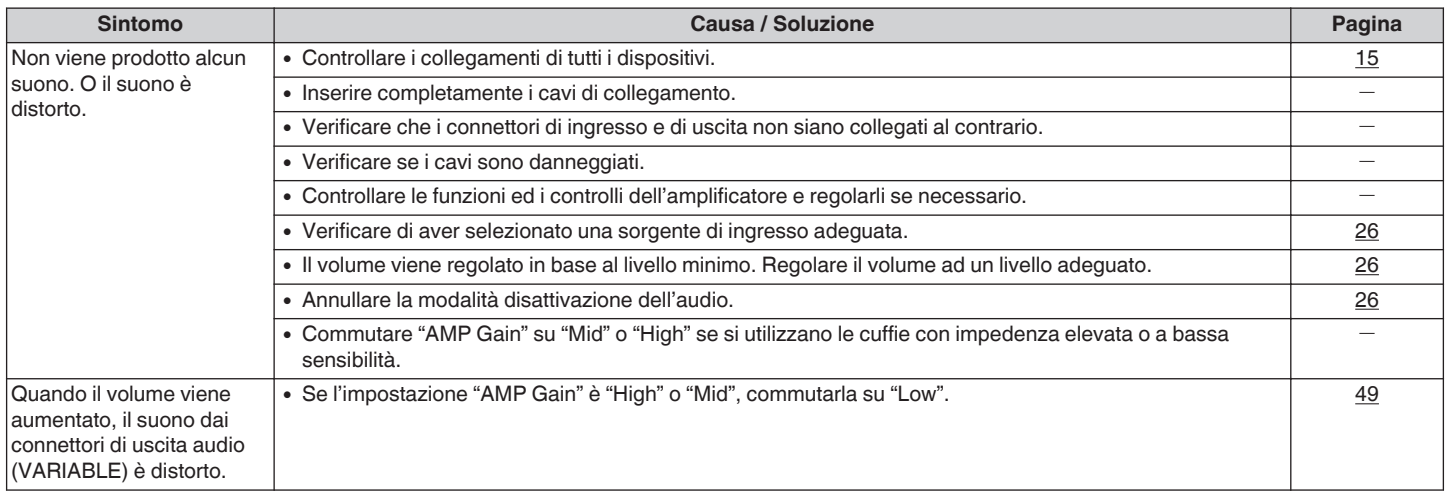

## ■ L'audio è interrotto o si verificano dei rumori

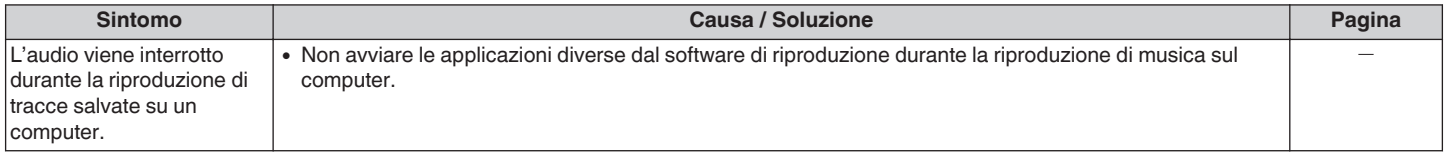

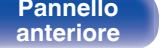

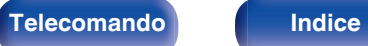

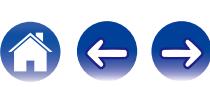

## <span id="page-55-0"></span> $\blacksquare$  Impossibile riprodurre file da PC o Mac

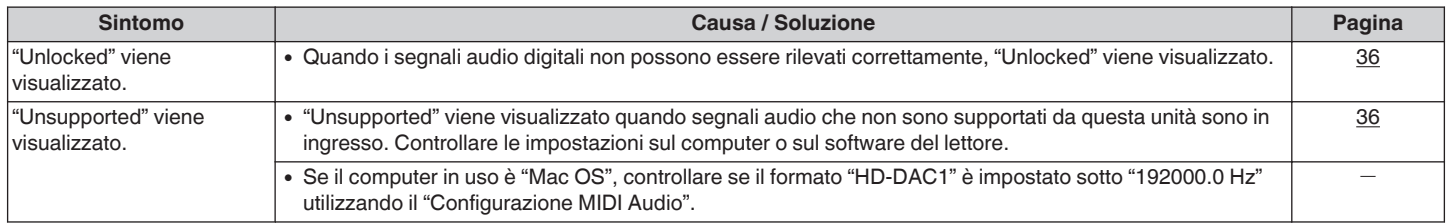

## ■ Non è possibile riprodurre i contenuti dei dispositivi digitali (coassiale/ottico)

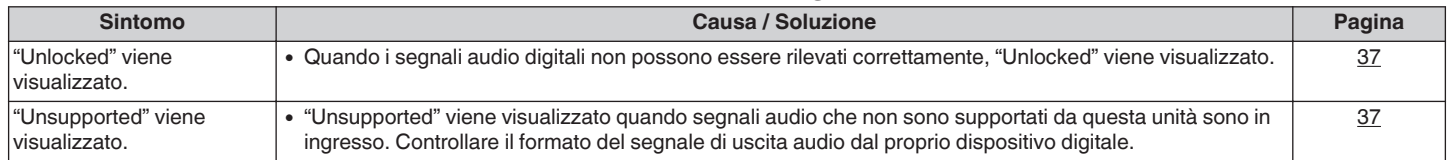

## ■ Non è possibile riprodurre i contenuti dell'iPod

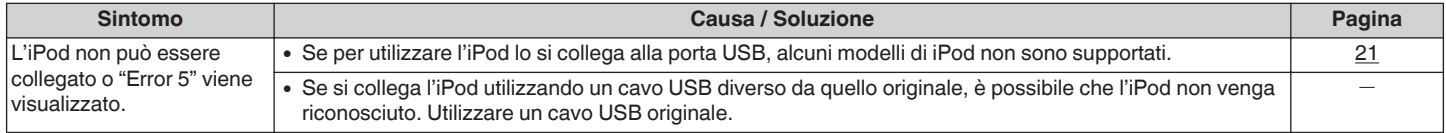

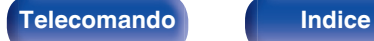

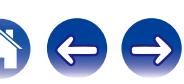

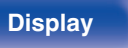

 $\bigodot$ 

# <span id="page-56-0"></span>■ Non è possibile riprodurre i contenuti dei dispositivi di memoria USB

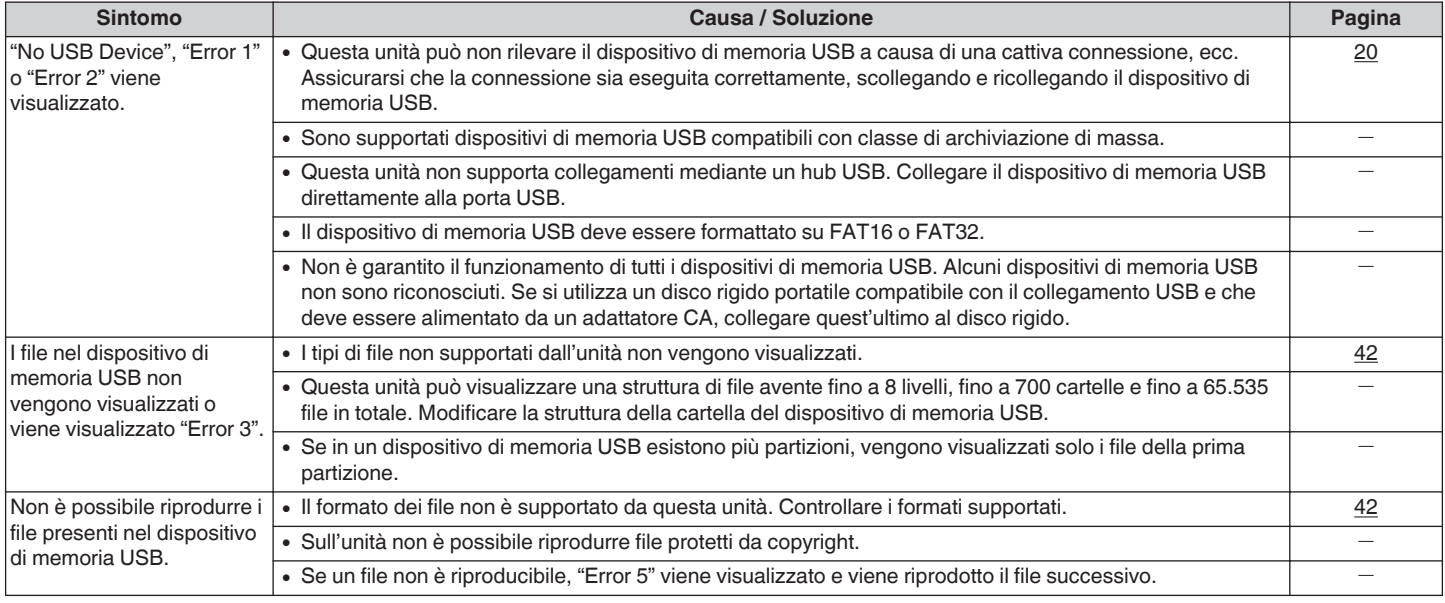

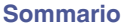

## <span id="page-57-0"></span>■ I nomi dei file sull'iPod/dispositivo di memoria USB non sono visualizzati correttamente

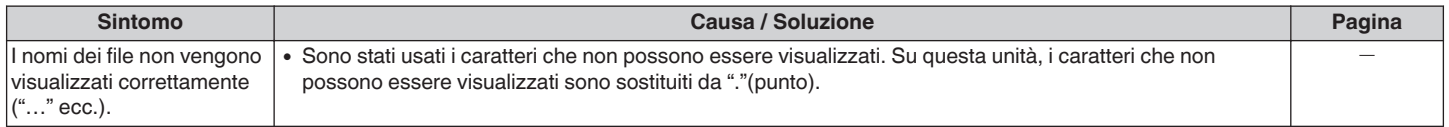

## ■ Il suono è distorto quando AUX viene utilizzato

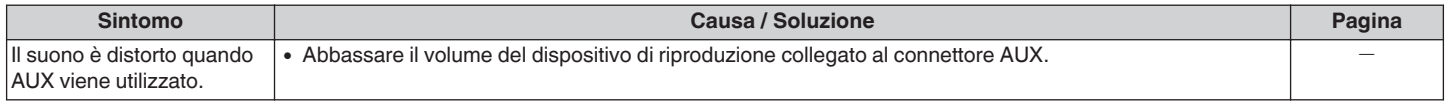

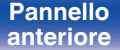

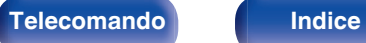

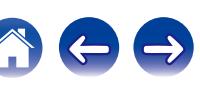

## $\blacksquare$  Dati dei tag

FAT16 o FAT32

ID3-TAG (Ver.1.x e 2.x)

WMA-TAG

AAC-TAG

(I dati relativi ai tag del titolo, del nome dell'artista e del nome dell'album sono supportati)

0 Se il dispositivo di memoria USB è diviso in partizioni multiple, è

# **Formati compatibili**

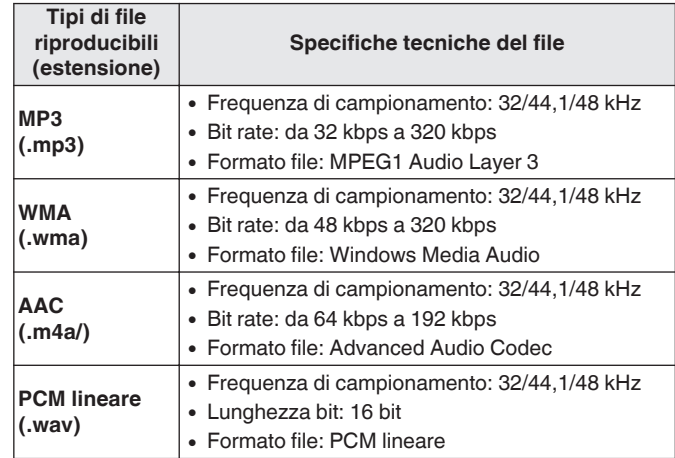

# o **Numero massimo di file e cartelle riproducibili**

Numero di file: 65.535 Numero di cartelle: 700

**[Pannello](#page-7-0) Display Pannello** 59<br>anteriore **Display Pannello posteriore** 

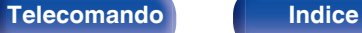

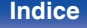

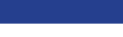

**File system compatibili con USB** 

<span id="page-58-0"></span>**Riproduzione di dispositivi di memoria USB**

- <span id="page-59-0"></span>0 Questa unità può riprodurre solo file musicali che non sono protetti da copyright.
- 0 I contenuti scaricati da siti a pagamento su Internet sono protetti da copyright. Inoltre, i file codificati in formato WMA quando copiati da CD, ecc. su un computer possono essere protetti da copyright, a seconda delle impostazioni del computer.

#### **NOTA**

- 0 Non è compatibile con un lettore MP3, una fotocamera digitale, un dispositivo USB per un telefono cellulare, ecc.
- 0 L'unità non è in grado di caricare un dispositivo USB.

# **Ordine di riproduzione dei file**

Quando ci sono più cartelle contenenti file musicali, l'ordine di riproduzione delle cartelle è impostato automaticamente quando questa unità legge il supporto multimediale. I file in ciascuna cartella vengono riprodotti nell'ordine in cui i file sono stati registrati sul supporto multimediale, partendo da data e ora meno recenti.

0 Per la riproduzione di file registrati su USB, i file nella prima cartella sul primo livello vengono riprodotti prima, successivamente le cartelle sul secondo livello nella cartella, quindi successivamente quelle al terzo livello e così via in quest'ordine. Quindi vengono riprodotti di conseguenza i file su un altro primo livello.

L'ordine di riproduzione visualizzato su un PC può differire dal reale ordine di riproduzione.

#### **NOTA**

L'ordine di riproduzione potrebbe differire dall'ordine in cui le cartelle o i file sono stati registrati se si elimina o si aggiunge una cartella o un file su USB. Ciò avviene a causa delle specifiche tecniche di registrazione dei dati e non rappresenta un malfunzionamento.

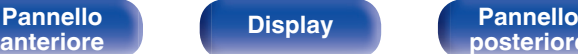

**[Pannello](#page-7-0) Display Pannello** 60<br> **Panteriore Panteriore Panteriore** 

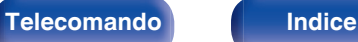

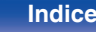

# <span id="page-60-0"></span>**Informazioni su cartelle e file**

I file musicali registrati su un dispositivo di memoria USB sono divisi in segmenti grandi (cartelle) e segmenti piccoli (file). I file sono memorizzati in cartelle, quindi le cartelle possono essere sistemate per l'archiviazione in ordine gerarchico. L'unità può riconoscere fino a 8 livelli di cartelle.

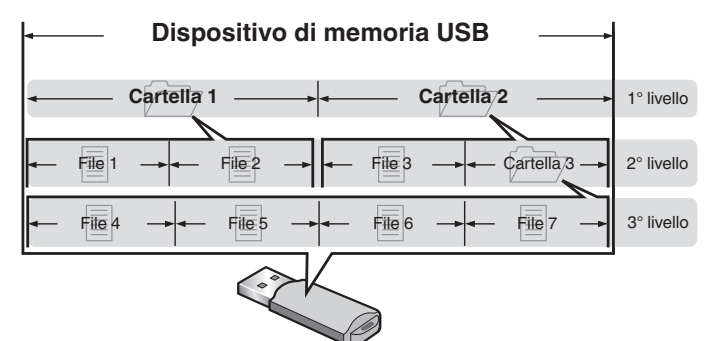

**[Pannello](#page-7-0) C Display Pannello** 61

**[anteriore](#page-7-0) [Display](#page-9-0) [Pannello](#page-10-0)**

# **Come gestire i supporti multimediali**

- 0 Non espellere un dispositivo di memoria USB o spegnere l'unità mentre un dispositivo di memoria USB è in riproduzione. Ciò potrebbe causare malfunzionamenti o perdita dei dati del dispositivo di memoria USB.
- 0 Non tentare di aprire o modificare un dispositivo di memoria USB.
- 0 Il dispositivo di memoria USB e i file possono essere danneggiati dall'elettricità statica. Non toccare i contatti metallici di un dispositivo di memoria USB con le dita.
- 0 Non utilizzare un dispositivo di memoria USB deformato.
- 0 Dopo l'uso, assicurarsi di rimuovere qualsiasi disco o dispositivo di memoria USB, quindi conservarli nelle loro apposite custodie, onde evitare polvere, graffi e deformazioni.
- 0 Non conservare i dischi nei seguenti luoghi:

**[posteriore](#page-10-0) [Telecomando](#page-11-0) [Indice](#page-68-0)**

- **1.** Luoghi esposti a luce solare diretta per periodi di tempo prolungati
- **2.** Luoghi umidi o polverosi
- **3.** Luoghi esposti al calore di termosifoni, ecc.

<span id="page-61-0"></span>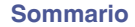

# **Convertitore C/A**

## **Specifiche dei file supportati**

## n **USB-DAC**

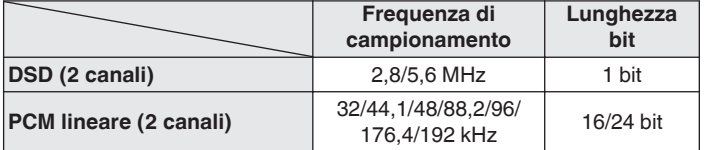

## n **Coassiale/ottico**

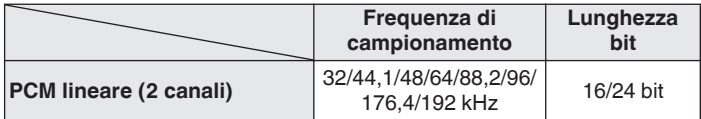

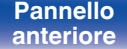

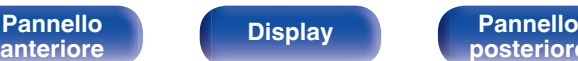

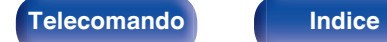

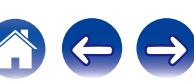

# <span id="page-62-0"></span>**Spiegazione dei termini**

### **DSD (Direct-Stream Digital)**

Uno dei metodi di registrazione dei dati audio è il rapporto segnale usato per memorizzare i segnali audio su un CD super audio, ed è un audio digitale modulato Δ-Σ. È configurato da una gamma di valori bit singoli ad una frequenza di campionamento di 2,8224 MHz.

#### **MP3 (MPEG Audio Layer-3)**

È uno schema di compressione dati audio standardizzato a livello internazionale, che utilizza lo standard di compressione video "MPEG-1". Comprime volumi di dati fino a undici volte più piccoli rispetto agli originali, mantenendo la qualità del suono di un CD musicale.

#### **MPEG (Moving Picture Experts Group), MPEG-2, MPEG-4**

Questi sono i nomi degli standard di compressione digitale utilizzati per la codifica di file video e audio. Gli standard video comprendono "MPEG-1 Video", "MPEG-2 Video", "MPEG-4 Visual", "MPEG-4 AVC". Gli standard audio comprendono "MPEG-1 Audio", "MPEG-2 Audio", "MPEG-4 AAC".

#### **WMA (Windows Media Audio)**

Si tratta della tecnologia di compressione audio sviluppata da Microsoft Corporation.

I dati WMA possono essere codificati mediante Windows Media® Player. Per codificare file WMA, utilizzare solo applicazioni autorizzate da Microsoft Corporation. Se si utilizza un'applicazione non autorizzata, il file potrebbe non funzionare correttamente.

#### **Frequenza di campionamento**

Il campionamento consiste nella lettura di un'onda sonora (segnale analogico) a intervalli regolari e nella riproduzione dell'altezza dell'onda dopo ciascuna lettura in formato digitalizzato (producendo un segnale digitale).

Il numero di letture eseguite in un secondo e chiamato "frequenza di campionamento". Maggiore e il valore, più il suono riprodotto si avvicina all'originale.

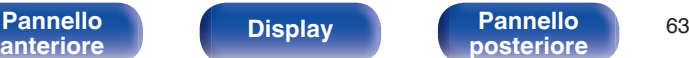

**Pannello 63 [Telecomando](#page-11-0) [Indice](#page-68-0)**<br>[posteriore](#page-10-0)

#### <span id="page-63-0"></span>**Gamma dinamica**

La differenza fra il livello sonoro massimo non distorto ed il livello sonoro minimo percepibile al di sopra del rumore emesso dal dispositivo.

#### **Bit rate**

Esprime la quantità di lettura di dati video/audio per 1 secondo registrati su un disco. Un numero maggiore indica una qualità sonora superiore; tuttavia, indica anche un file di dimensioni maggiori.

#### **PCM lineare**

Questo è un segnale PCM non compresso (Pulse Code Modulation). Si tratta dello stesso sistema utilizzato per i CD audio, ma utilizza frequenze di campionamento di 192 kHz, 96 kHz, e 48 kHz su disco Blu-ray o DVD e fornisce una risoluzione maggiore rispetto ai CD.

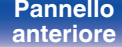

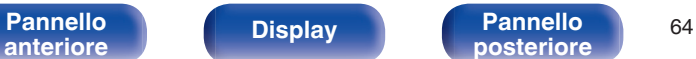

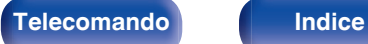

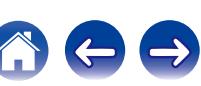

# <span id="page-64-0"></span>**Informazioni sui marchi**

Made for **圖iPod** 口iPhone

"Made for iPod" and "Made for iPhone" mean that an electronic accessory has been designed to connect specifically to iPod, or iPhone, respectively, and has been certified by the developer to meet Apple performance standards.

Apple is not responsible for the operation of this device or its compliance with safety and regulatory standards. Please note that the use of this accessory with iPod, or iPhone, may affect wireless performance. iPad, iPhone, iPod, iPod classic, iPod nano, iPod shuffle and iPod touch are trademarks of Apple Inc., registered in the U.S. and other countries.

0 Gli utenti privati possono utilizzare iPhone, iPod, iPod classic, iPod nano, iPod shuffle e iPod touch per copiare e riprodurre contenuto senza copyright e contenuto per la copia e la riproduzione sono consentite dalla legge. La violazione del copyright è vietata per legge.

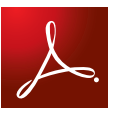

Adobe, il logo Adobe e Reader sono marchi registrati o marchi di Adobe Systems Incorporated negli Stati Uniti e/o in altri paesi.

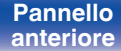

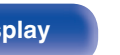

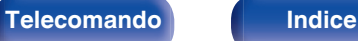

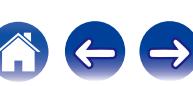

**Prestazioni audio** 

# <span id="page-65-0"></span>**Specifiche tecniche**

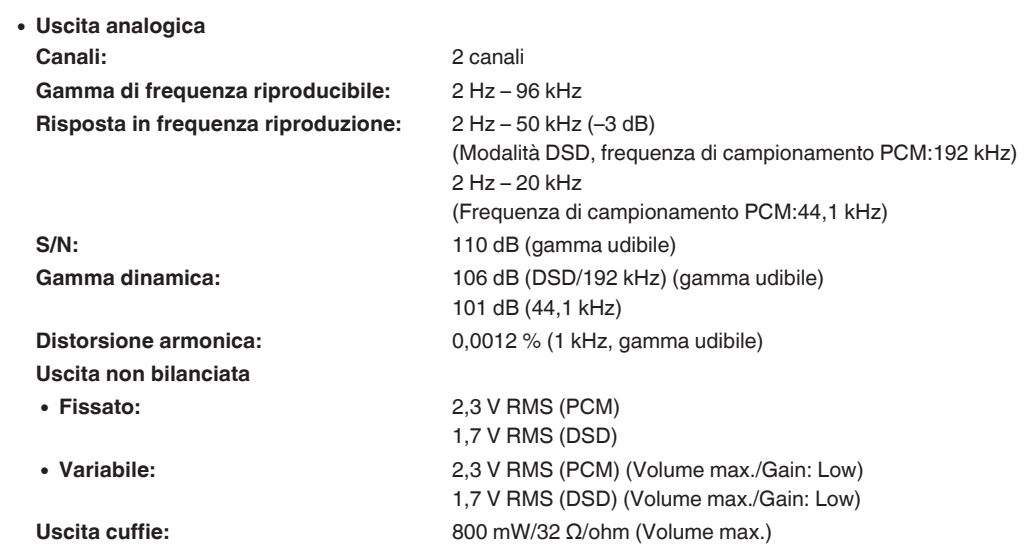

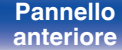

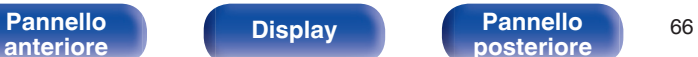

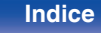

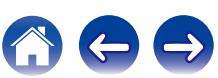

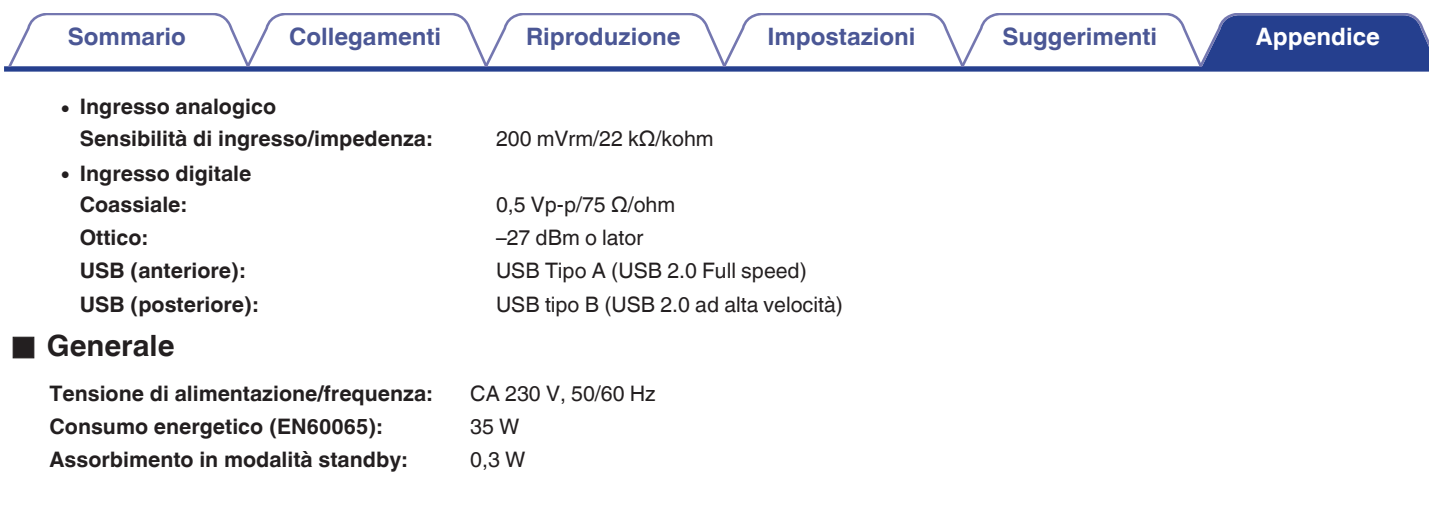

Per motivi di miglioramento del prodotto, le specifiche ed il design sono soggetti a modifiche senza preavviso.

![](_page_66_Picture_2.jpeg)

![](_page_66_Picture_4.jpeg)

![](_page_66_Picture_7.jpeg)

![](_page_66_Picture_9.jpeg)

![](_page_67_Figure_0.jpeg)

![](_page_67_Figure_1.jpeg)

![](_page_67_Figure_2.jpeg)

## Peso: 5 kg

![](_page_67_Picture_4.jpeg)

![](_page_67_Picture_5.jpeg)

 $\varphi$ 

51

![](_page_67_Picture_10.jpeg)

### v **A** [Accensione .................................................... 25](#page-24-0) [Accessori ......................................................... 4](#page-3-0)

**Indice**

![](_page_68_Picture_213.jpeg)

<span id="page-68-0"></span>![](_page_68_Picture_214.jpeg)

![](_page_68_Picture_215.jpeg)

![](_page_68_Picture_216.jpeg)

## v **F**

![](_page_68_Picture_217.jpeg)

![](_page_68_Picture_218.jpeg)

## **v**

v **I**

![](_page_68_Picture_219.jpeg)

#### **v** M

![](_page_68_Picture_220.jpeg)

#### v **P**

![](_page_68_Picture_221.jpeg)

![](_page_68_Picture_20.jpeg)

![](_page_68_Picture_21.jpeg)

![](_page_69_Picture_131.jpeg)

#### **tR**

![](_page_69_Picture_132.jpeg)

### v **S**

[Selezione della sorgente di ingresso .............. 26](#page-25-0)

![](_page_69_Picture_133.jpeg)

![](_page_69_Picture_134.jpeg)

![](_page_69_Picture_135.jpeg)

![](_page_69_Picture_13.jpeg)

![](_page_69_Picture_15.jpeg)

![](_page_69_Picture_18.jpeg)

![](_page_69_Picture_20.jpeg)

## www.marantz.com

You can find your nearest authorized distributor or dealer on our website.

marantz<sup>®</sup> is a registered trademark.

D&M Holdings Inc. 3520 10359 00AM